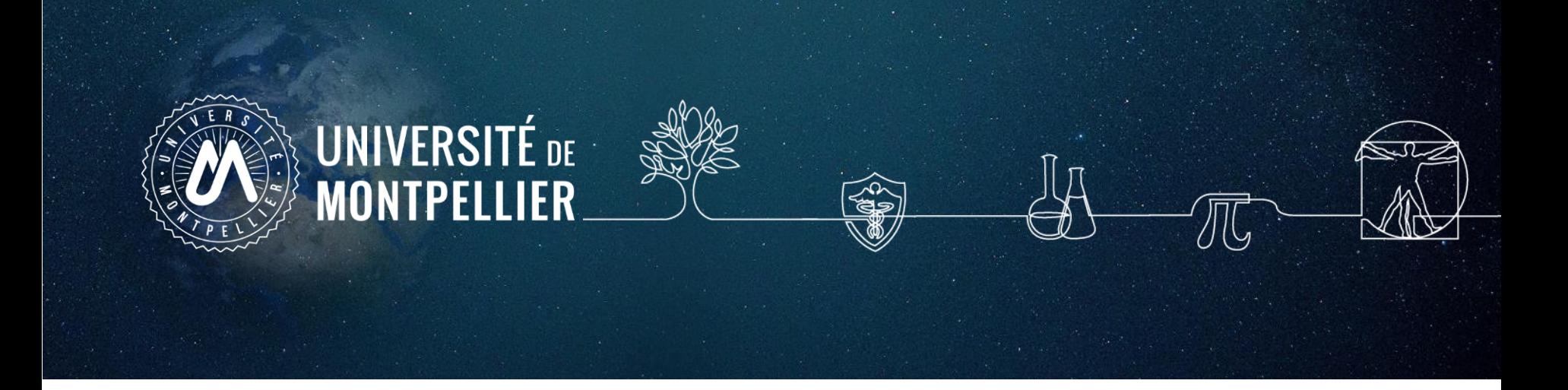

# Recherche documentaire

Management de projet, Marketing de Produits de Santé (MPPS)

2023-2024

Enseignante référente : Karen Lambert Cordillac

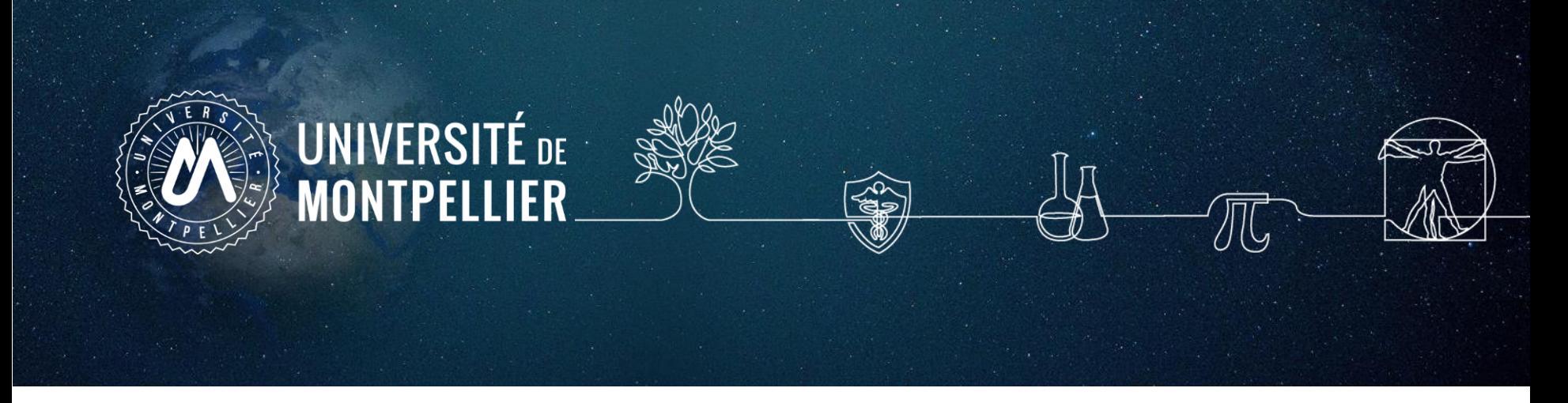

### **Plan de la séance**

- 1. Un rapide coup d'œil sur les services proposés par le SCD UM
- 2. Mener une recherche documentaire : **méthode**
- 3. [Applications](#page-33-0) dans **le catalogue du SCD-UM** et le **SUDOC**
- 4. Applications dans **les bases de données**
- 5. [Applications](#page-49-0) sur **les moteurs de recherche internet**

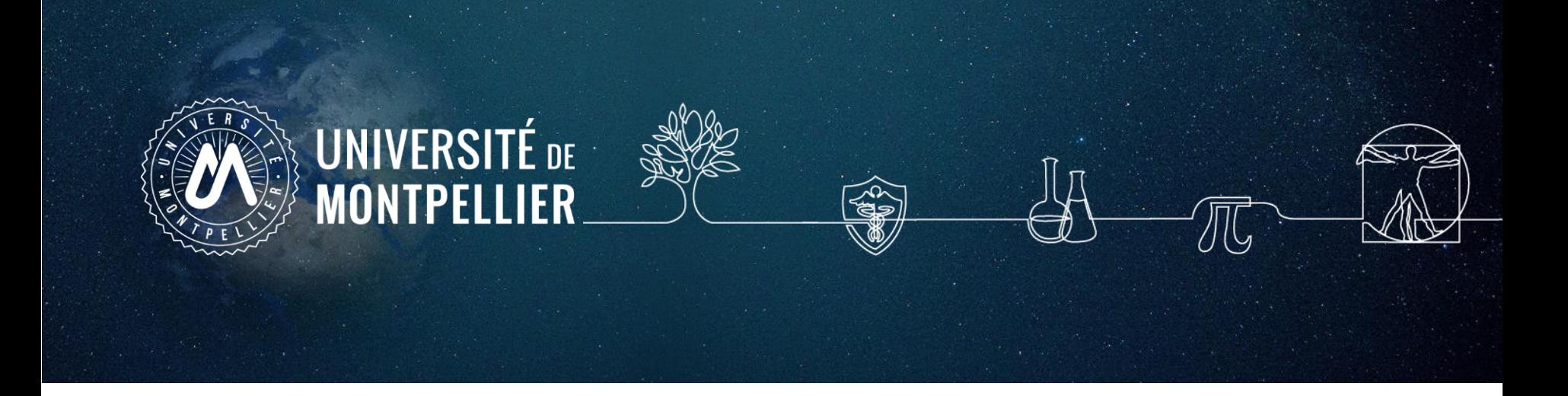

### 1.

# **Un rapide coup d'œil sur**

**les services proposés par le SCD-UM**

**Accès au catalogue du SCD-UM**

Via votre **[ENT](https://cas.umontpellier.fr/cas/login?service=https://ent.umontpellier.fr/uPortal/Login) UM**, après avoir activé votre compte lors de la 1ère connexion…

### … le menu **« Bibliothèques** » donne accès au catalogue du SCD-UM avec une authentification immédiate

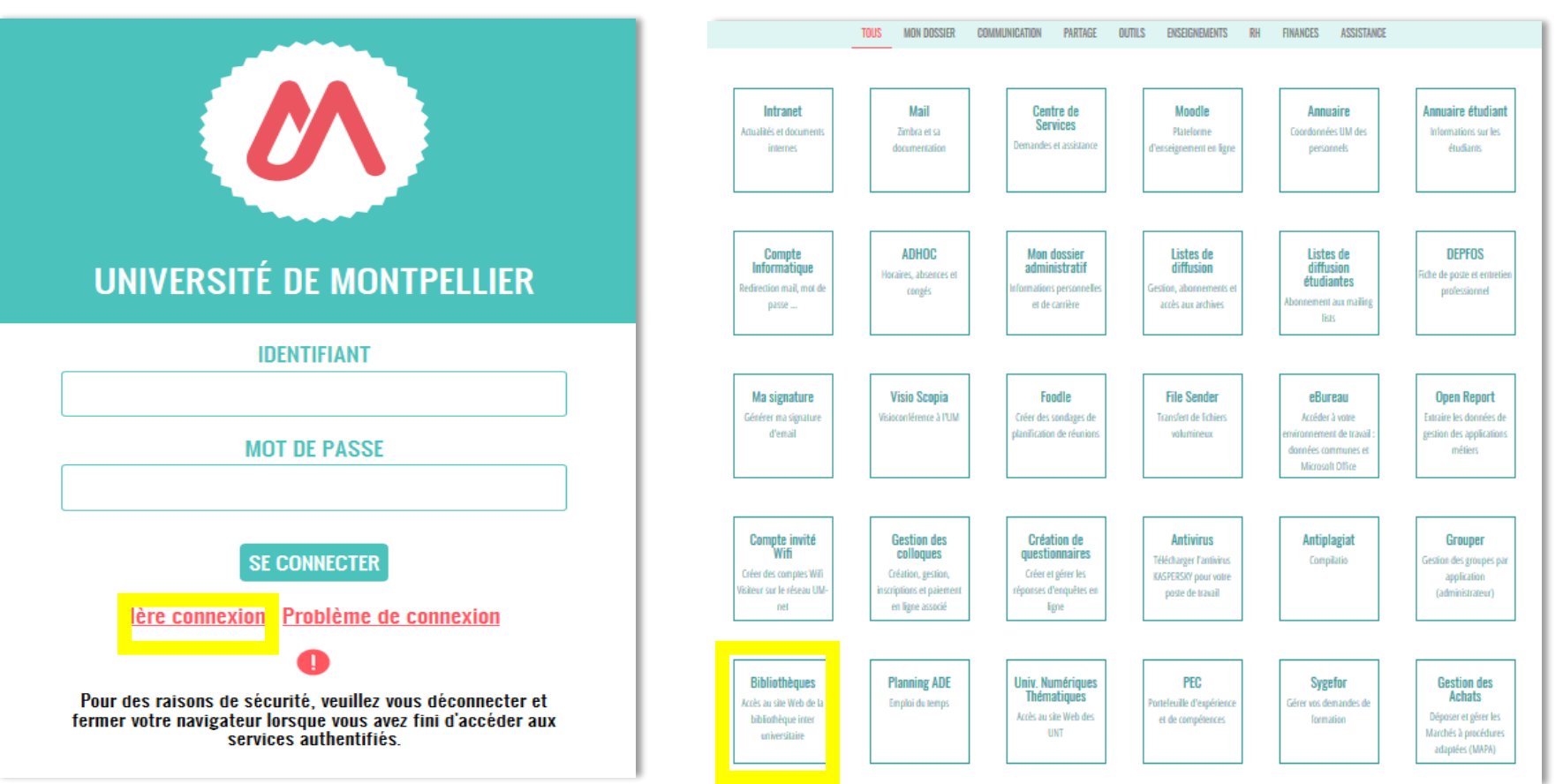

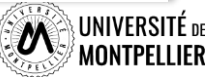

 $\overline{5}$ 

### **Les services, les BU du SCD/UM**

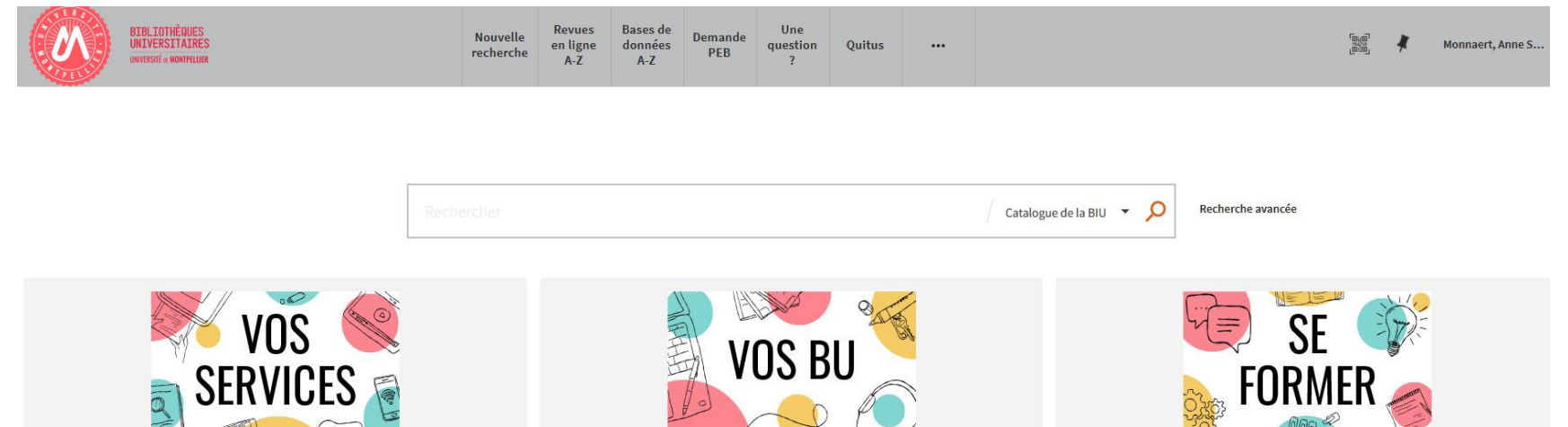

Mon compte lecteur Emprunter un document ou du matériel Réserver ou prolonger un document Demander un prêt entre bibliothèques **Une question?** Suggérer un achat Demander un quitus

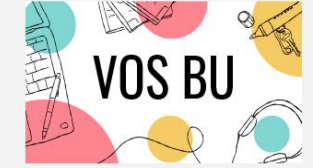

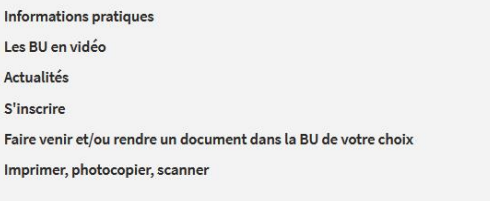

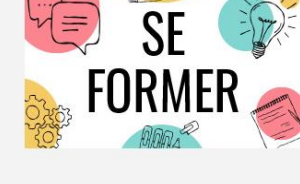

Je suis étudiant(e) Tutoriels d'auto-formation Rendez-vous avec un(e) bibliothécaire Je suis enseignant(e)-chercheur(euse) Ressources documentaires pour la pédagogie Rendez-vous avec un(e) bibliothécaire

### **Vos services**

- **Consulter votre compte lecteur**
- **Saisir une demande de PEB**
- **Poser une question à un ebibliothécaire via le service Boomerang une question?**
- **Réserver un espace de travail**

### **Vos BU**

- **Trouver une BU et consulter sa fiche**
- **Connaître les horaires d'ouverture des BU**
- **Faire venir/ ou rendre un document dans la BU de votre choix**

### **Se former**

- **Demander un rdv personnalisé avec un bibliothécaire**
- **Accéder à des tutoriels d'autoformation**
- **Accéder aux ressources documentaires**

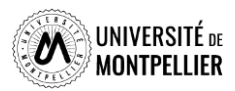

### **Le réseau des BU du SCD-UM**

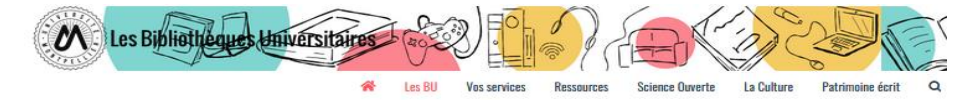

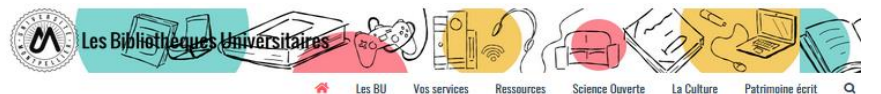

Affluences

#### Les bibliothèques universitaires de l'UM

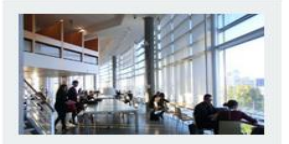

Richter

Droit, sciences économiques, science politique, gestion

Lundi au vendredi : 8h - 19h

Fermée le lundi 6 juin

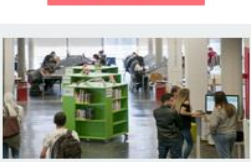

**N** LES BU EN VIDÉO

**Sciences** Lundi au vendredi : 8h - 22h30 Dimanche :  $10h - 19h$ 

Fermée le dimanche 5 et le lundi 6 juin

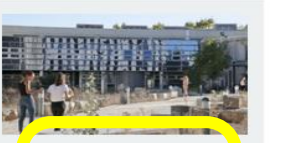

Médecine UPM

Lundi au vendredi : 8h30 - 22h30

#### Fermée le lundi 6 juin

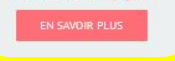

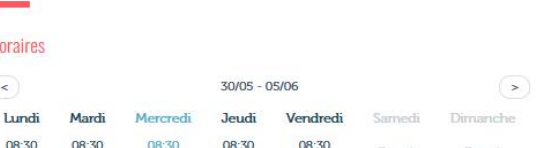

 $22 - 30$ 

 $22.30$ 

. ordinateurs pour consultation des catalogues et des ressources en ligne ;

La bibliothèque propose un libre accès à des collections d'actualité dans les disciplines médicales et biomédicales (dont un fonds spécifique pour la préparation aux ECN) pour les étudiants en second et

Découvrez les conditions d'accès, les équipements et les services dédiés à la CU Médecine UPM ainsi

Retrouvez en un clin d'œil tous les équipements adaptés dans sos BU en consultant notre flyer

Une question ? Un (2) bibliothécaire vous répond en ligne

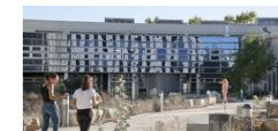

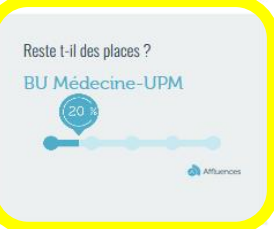

**BU médecine UPM** 

UFR Médecine - Site Nord UPM/IURC 641 avenue du Doyen Gaston Giraud 34093 Montpellier Cedex 5

Tel: 04 11 75 99 00 Courriel

Page Facebook

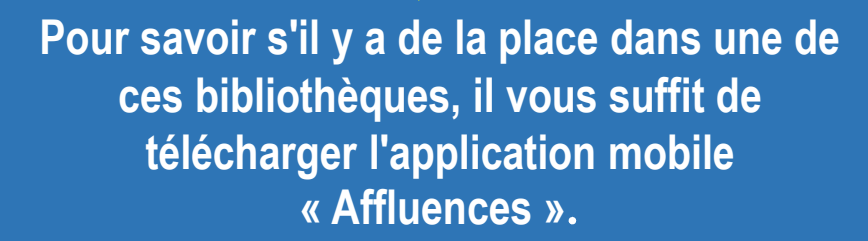

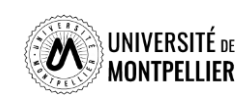

Pharmacie

6

Lundi au vendredi : 8h30 - 22h30

Fermée le lundi 6 juin

**Médecine Nîmes** Lundi au vendredi : 9h - 22h30 Samedi et dimanche : 10h - 18h

> Fermée le samedi 4, le dimanche 5 et le lundi 6 iuin

> > **FN SAVOIR PLUS**

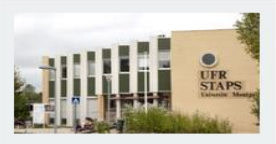

#### **STAPS**

La BU a fermé définitivement le 16 décembre 2021.

Une salle de travail est ouverte de 7h30 à 20h au 1<sup>er</sup> étage

IN SAVOIR PLUS

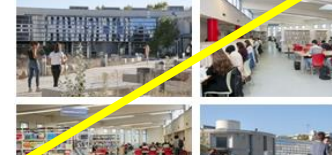

que dans toutes les BU du réseau en consultant notre guide.

**BU Médecine UPM** 

 $22 - 30$ 

**Espaces**  $-295$  places

 $\bullet$  8 box;

**Collections** 

troisième cycle.

Accessibilité handicap

· 2 salles de travail en groupe :

Équipements numériques

· 1 salle « silence » réservée aux étudiants en D4.

· outils bureautiques et accès libre à internet ; · prêt de casques sur place et d' IPAD à domicile :

· photocopieurs, imprimantes et scanners.

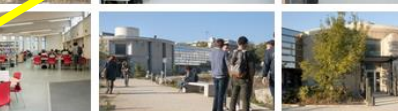

### **Votre compte lecteur**

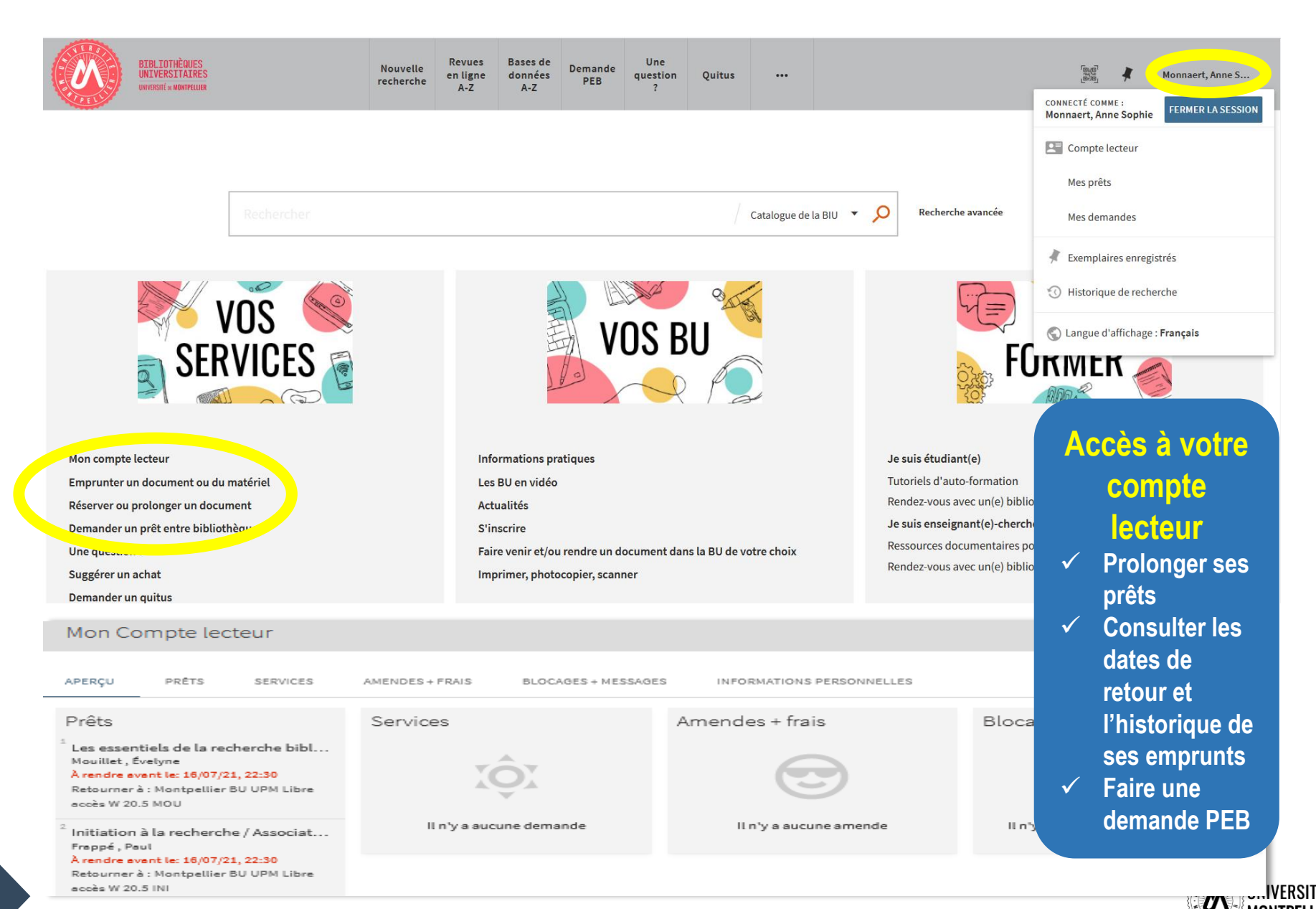

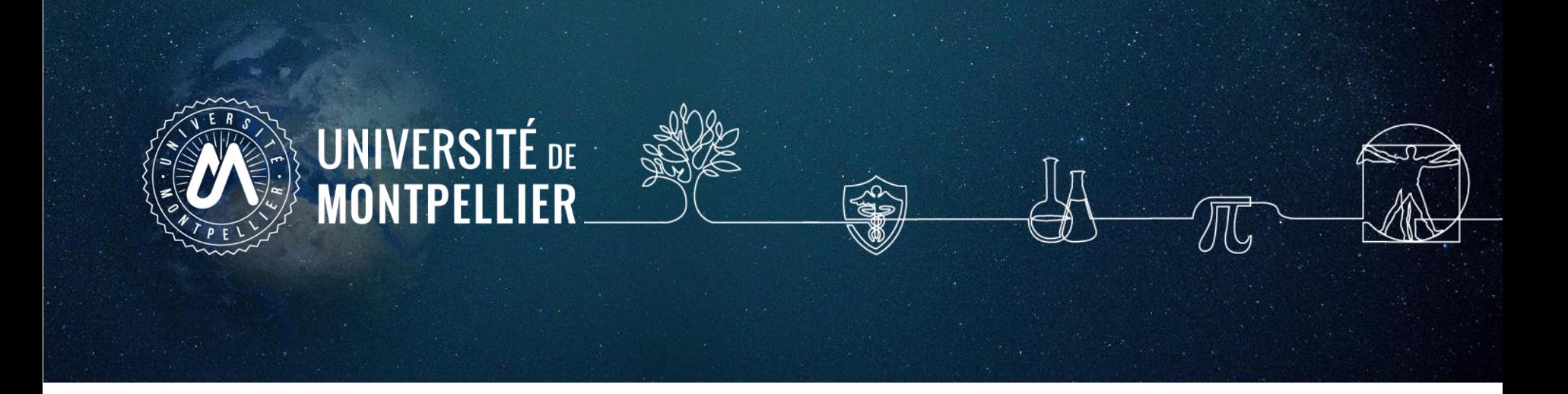

# **2.**

# **Mener une recherche documentaire : méthode**

# **Les étapes de la recherche documentaire**

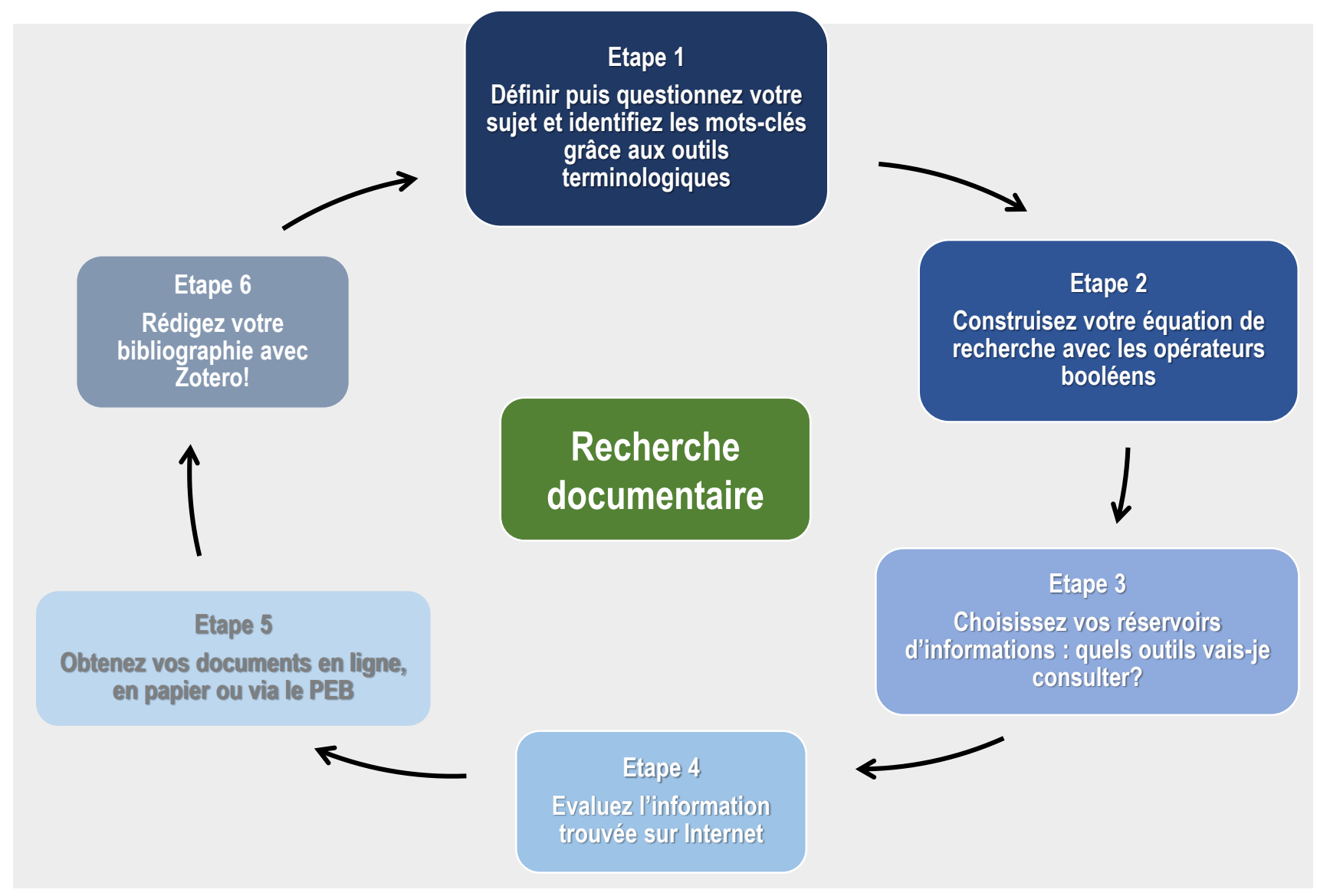

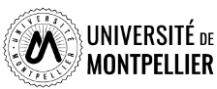

### **Trouver ses mots clés et chercher des synonymes**

 $\checkmark$  L'objectif est de penser à autant de différents mots ou expressions que possible pour décrire les idées principales de votre sujet. Pour trouver vos mots clés, vous pouvez utiliser le **« langage naturel »,** c'est-à-dire « vos mots à vous ».

Pour être efficace dans votre recherche, trouver de la documentation pertinente et produire un travail de qualité, commencez par rechercher la **définition de vos mots-clés**.

Pensez également à :

- Chercher des **synonymes** de vos mots clés
- Trouver des **mots de la même famille**
- Trouver des **concepts liés**
- Utiliser les mots **au singulier et au pluriel**
- **□** Traduire vos mots clés **en anglais**

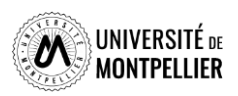

## **Définir les mots-clés de son sujet**

- **Délimitez le sujet en allant du plus général au plus spécifique grâce au :**
- **Conceptualiser le sujet sous forme de mots-clés**, qui vous serviront lors de vos recherches bibliographiques et chercher des **synonymes**. N'oubliez pas de traduire le tout en anglais!
- **Utiliser les vocabulaires contrôlés** : termes employés pour l'indexation.
- *Ex. : Les termes MeSH pour PubMed.*
- **Utilisez les OUTILS TERMINOLOGIQUES** en ligne pour vous aider dans cette étape de recherche de mots.

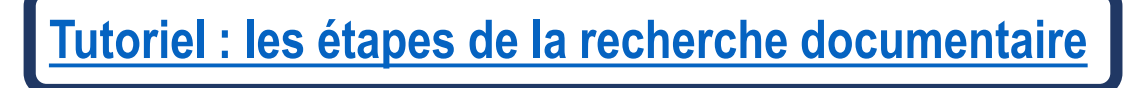

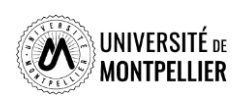

### **Comment définir ses mots-clefs? : les outils terminologiques**

Les **langages d'indexation** :

Il s'agit d'un recueil de termes :

- $\checkmark$  normalisés dont l'utilisation est indispensable pour une recherche efficiente
- $\checkmark$  Hiérarchisés : l'utilisation de l'arborescence permet d'affiner ou d'élargir la recherche.

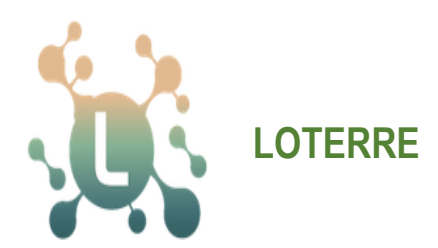

Plateforme de ressources [terminologiques scientifiques](https://www.loterre.fr/)

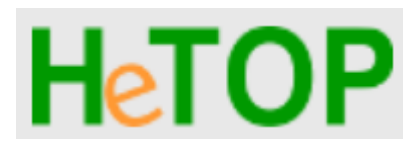

[Portail terminologique](https://www.hetop.eu/hetop/fr/?q=&home) [de Santé](https://www.hetop.eu/hetop/fr/?q=&home)

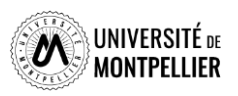

### **Les outils terminologiques : Hetop**

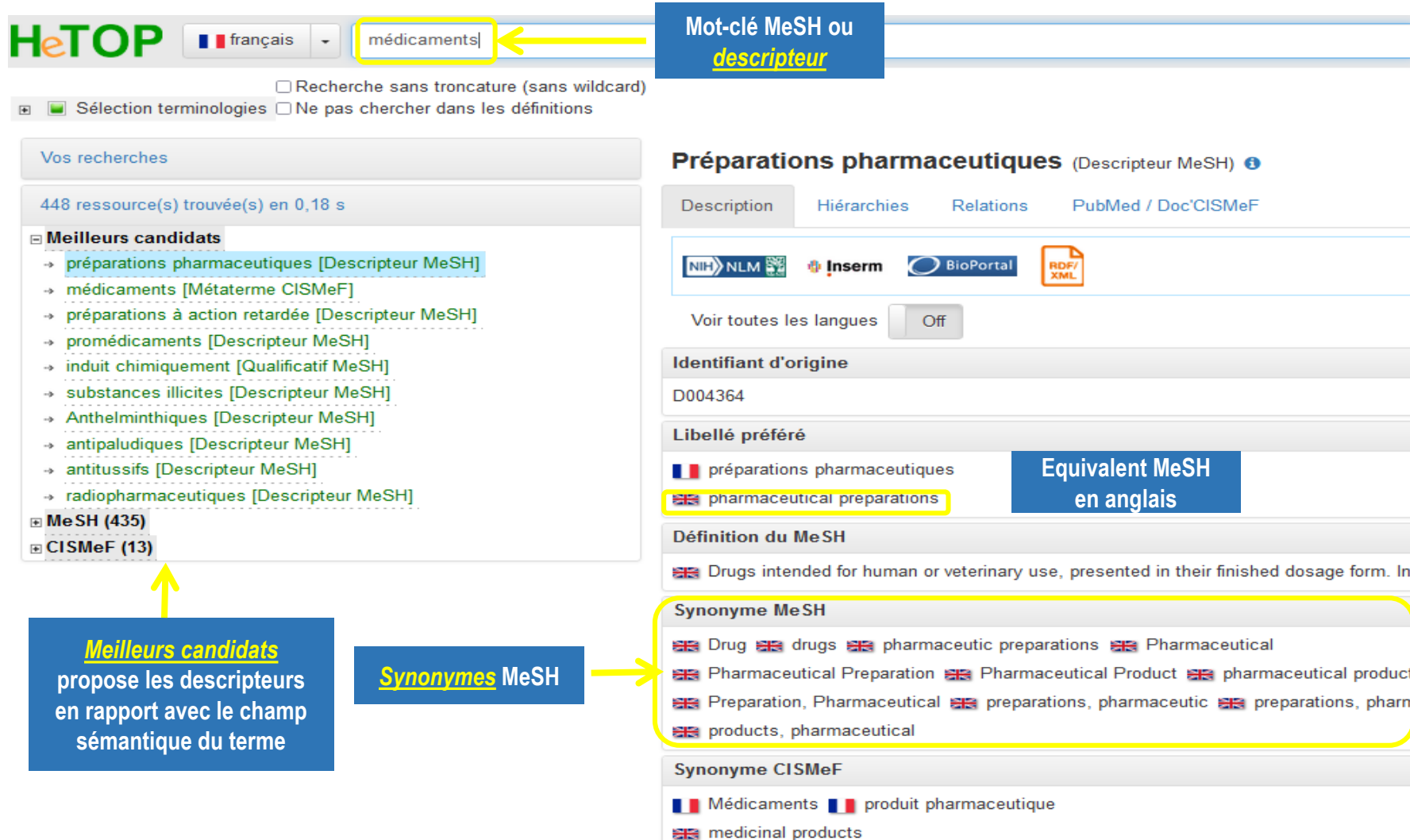

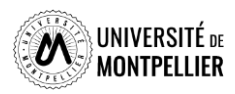

### **Les outils terminologiques : Hetop**

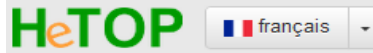

médicaments

 $\infty$ 

□ Recherche sans troncature (sans wildcard)

 $\boxdot$ 

**■** Sélection terminologies □ Ne pas chercher dans les définitions

#### Vos recherches

448 ressource(s) trouvée(s) en 0,12 s

#### **□ Meilleurs candidats**

- → préparations pharmaceutiques [Descripteur MeSH]
- → médicaments [Métaterme CISMeF]
- préparations à action retardée [Descripteur MeSH]  $\rightarrow$
- promédicaments [Descripteur MeSH]  $\rightarrow$
- → induit chimiquement [Qualificatif MeSH]
- substances illicites [Descripteur MeSH]  $\rightarrow$
- → Anthelminthiques [Descripteur MeSH]
- → antipaludiques [Descripteur MeSH]
- → antitussifs [Descripteur MeSH]
- → radiopharmaceutiques [Descripteur MeSH]

 $\blacksquare$  MeSH (435)

**E CISMeF (13)** 

*Arborescence* **proposée pour ce terme**

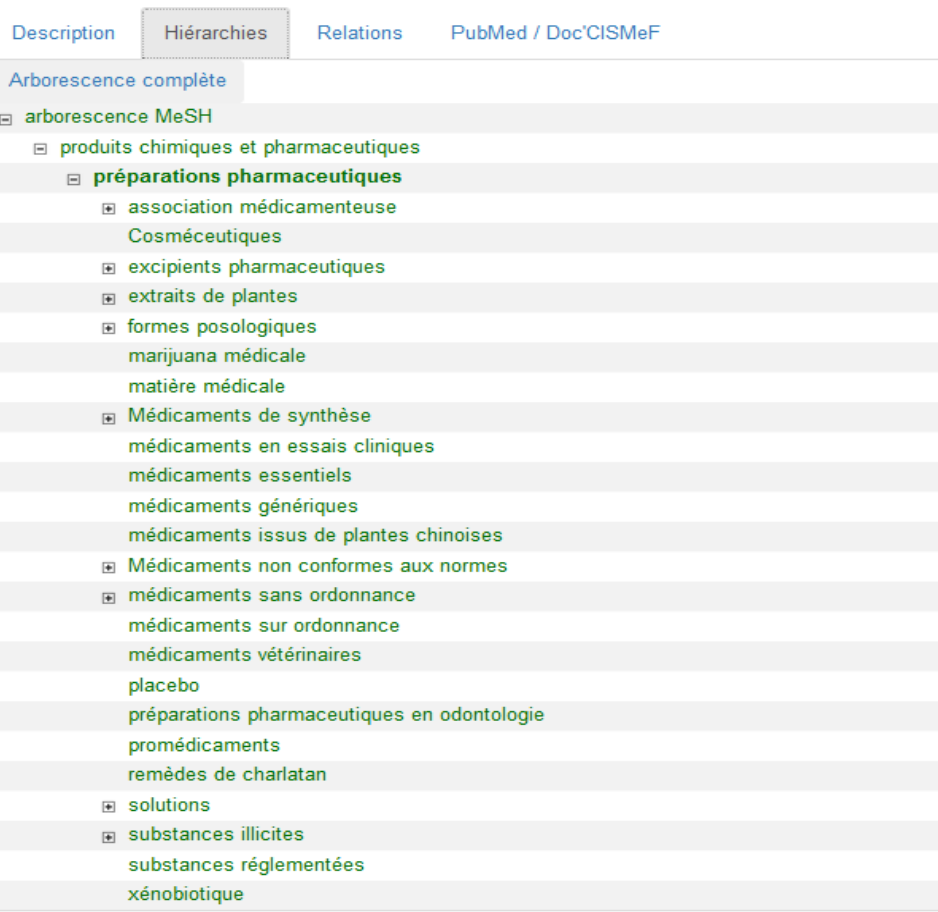

Préparations pharmaceutiques (Descripteur MeSH) o

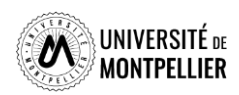

### **Les outils terminologiques : Loterre**

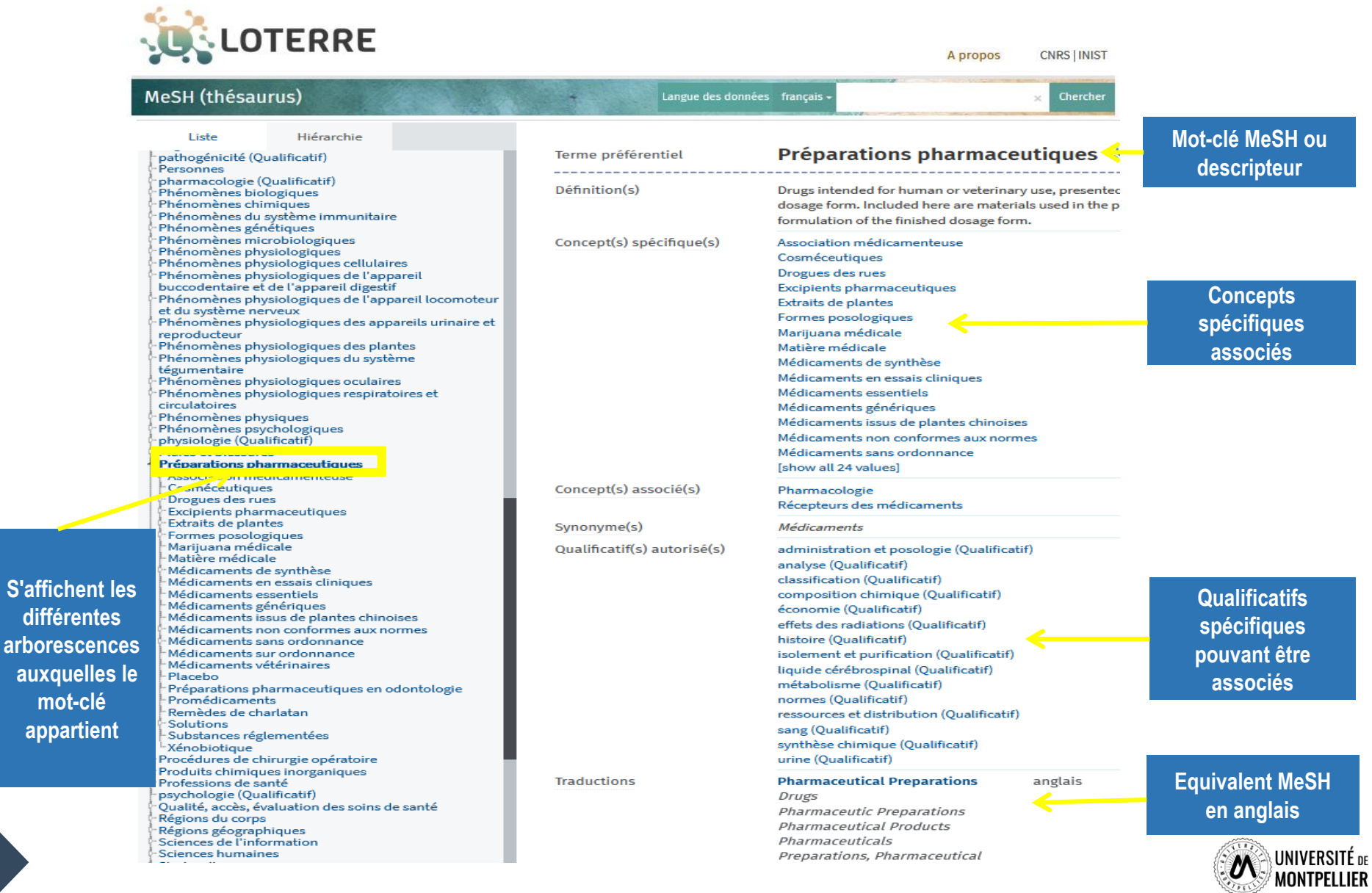

diff arbo<sub>l</sub>

**mot-clé** 

# Un exemple

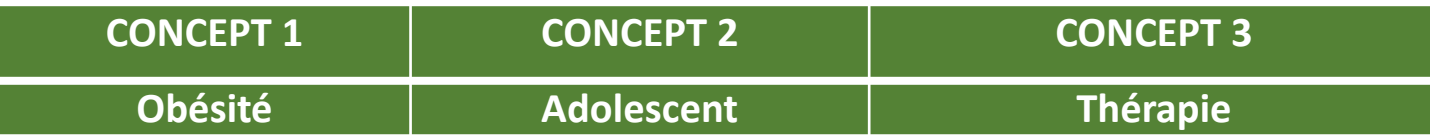

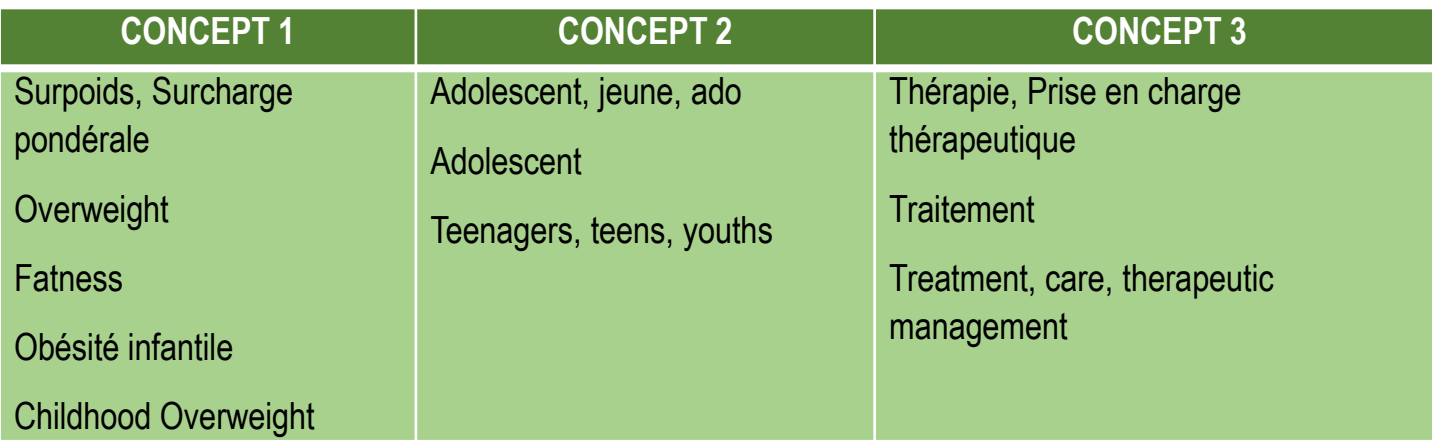

### **Mes équations de recherche**

- Obésité **OU** surpoids **OU** surcharge pondérale **ET** adolescent **OU** jeune **OU** ado

**ET** traitement **OU** prise en charge thérapeutique

- Obesity **OR** overweight **OR** fatness **AND** adolescent **OR** teenagers **OR** youths **AND** treatment **OR** therapeutic management

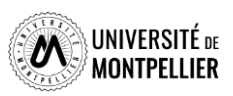

# **Quels outils utiliser pour définir et récolter des motsclés?**

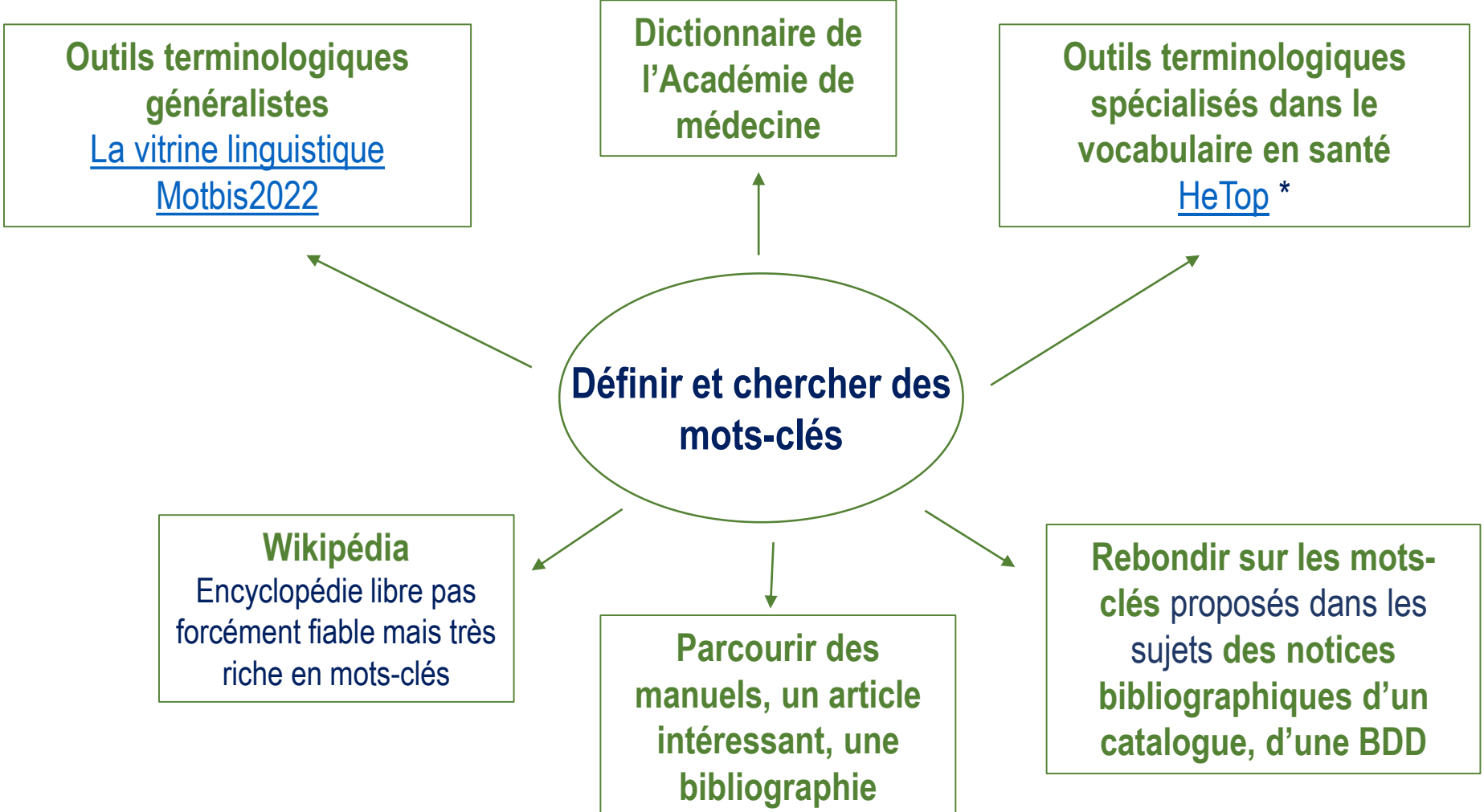

*Notice bibliographique : elle permet de décrire un document (auteur, titre, éditeur, date d'édition ect) pour savoir s'il s'agit d'un livre, d'un article ou autre support*

17

# **Construire une ou des équations de recherche**

Une équation de recherche permet d'interroger les outils documentaires :

On associe les mots-clés de son sujet grâce à des **opérateurs booléens =** ET, OU, SAUF

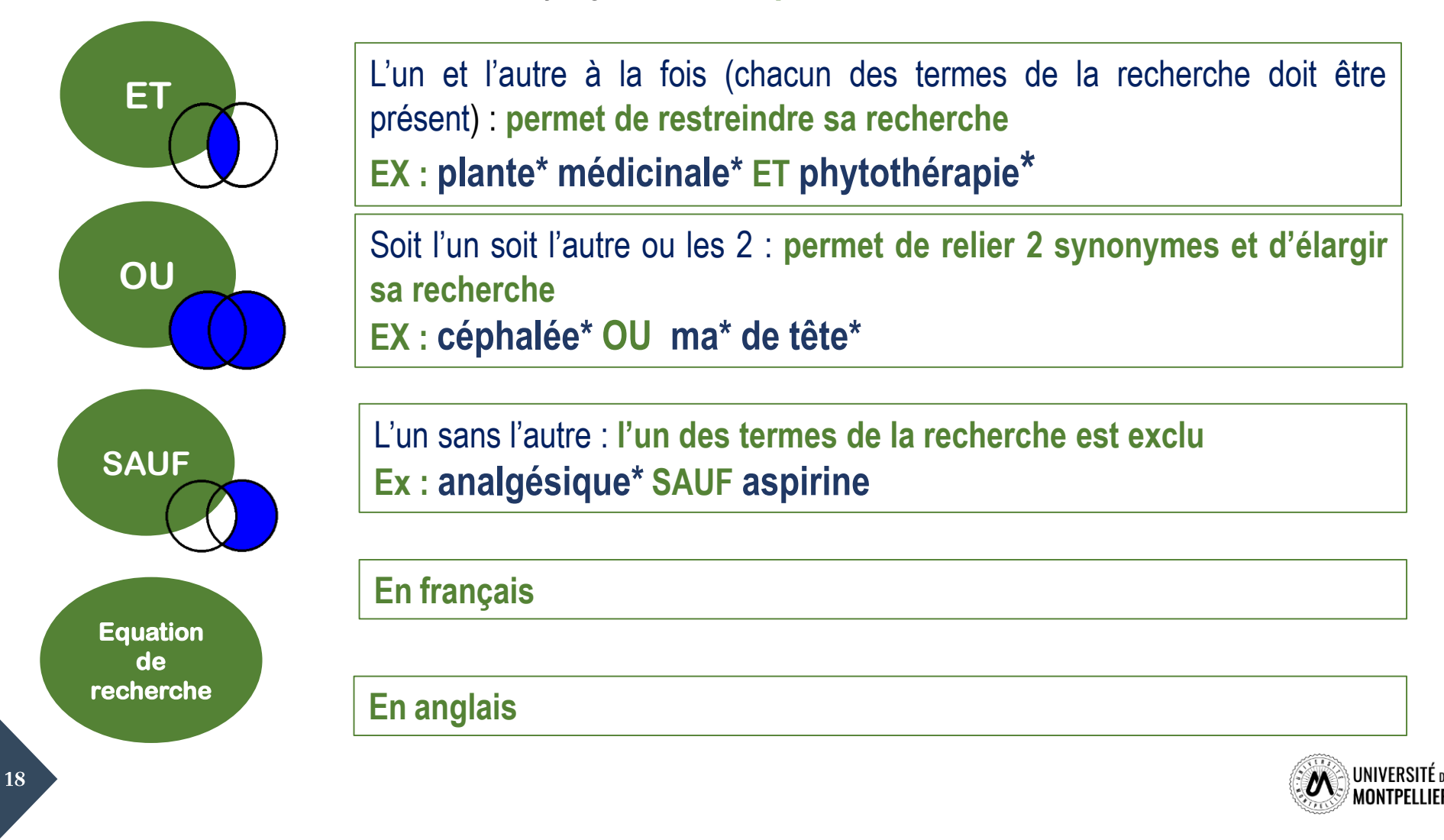

# **Construire une ou des équations de recherche :**  les astuces

Il existe également des opérateurs de syntaxe qui permettent de jouer sur les résultats

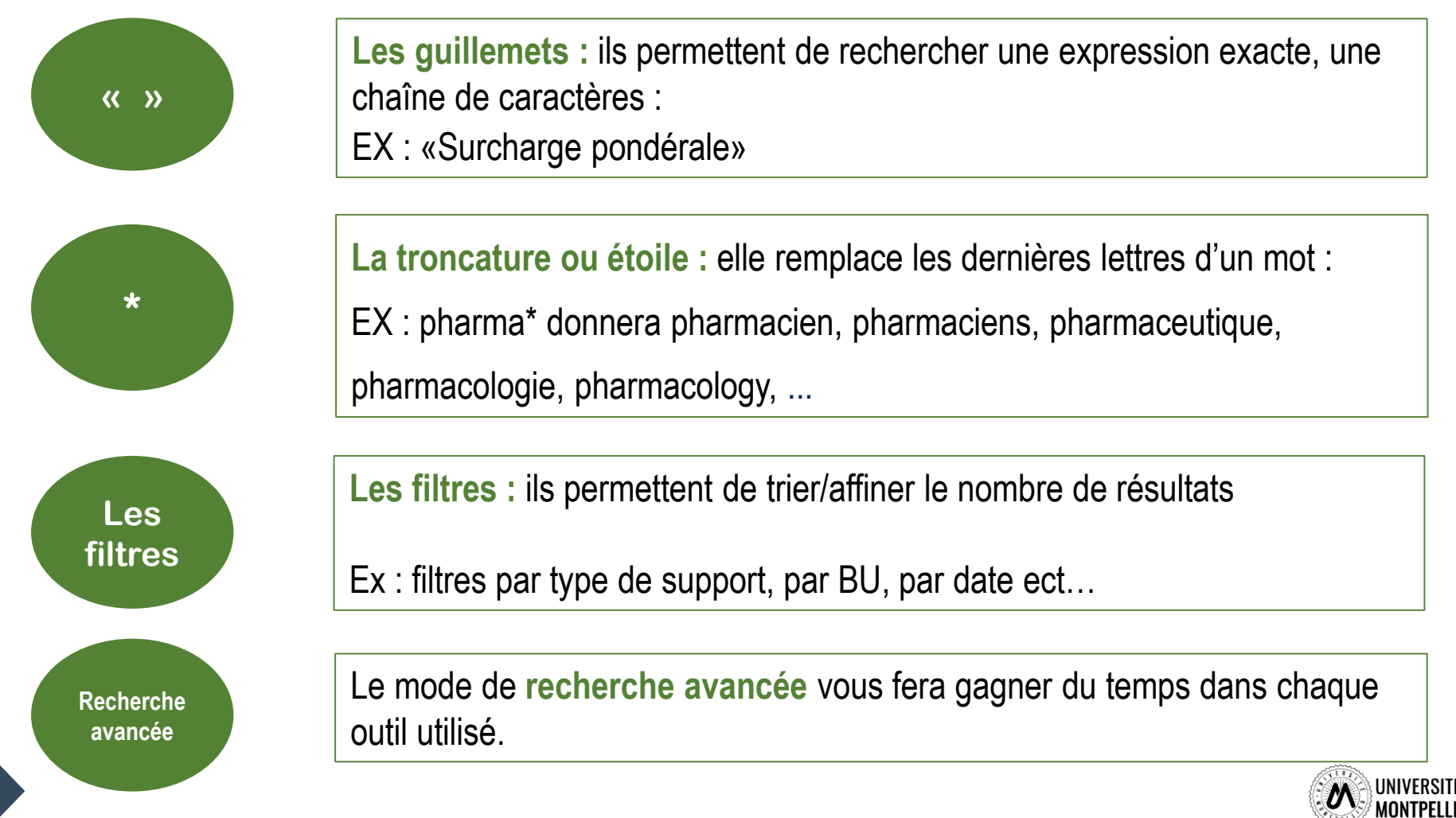

# **Choisir le bon réservoir d'information**

Une fois son équation de recherche constituée, où chercher l'information ?

Trois réservoirs principaux d'informations sont disponibles :

- **Les catalogues de recherche** recensent tout ce qui a été acheté par une bibliothèque (par exemple, le catalogue des bibliothèques universitaires de l'Université de Montpellier) ou tout ce qui disponible chez un éditeur (par exemple Elsevier)
- **Les bases de données** recensent des références en fonction de leurs contenus (eVidal pour les médicaments) ou de leurs sujets (Pubmed-Medline en santé)
- **Les moteurs de recherche** affichent tout ce qu'il trouve disponible sur le web (Google, Safari, …)

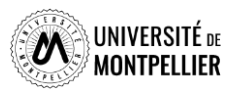

# Les principales sources d'information

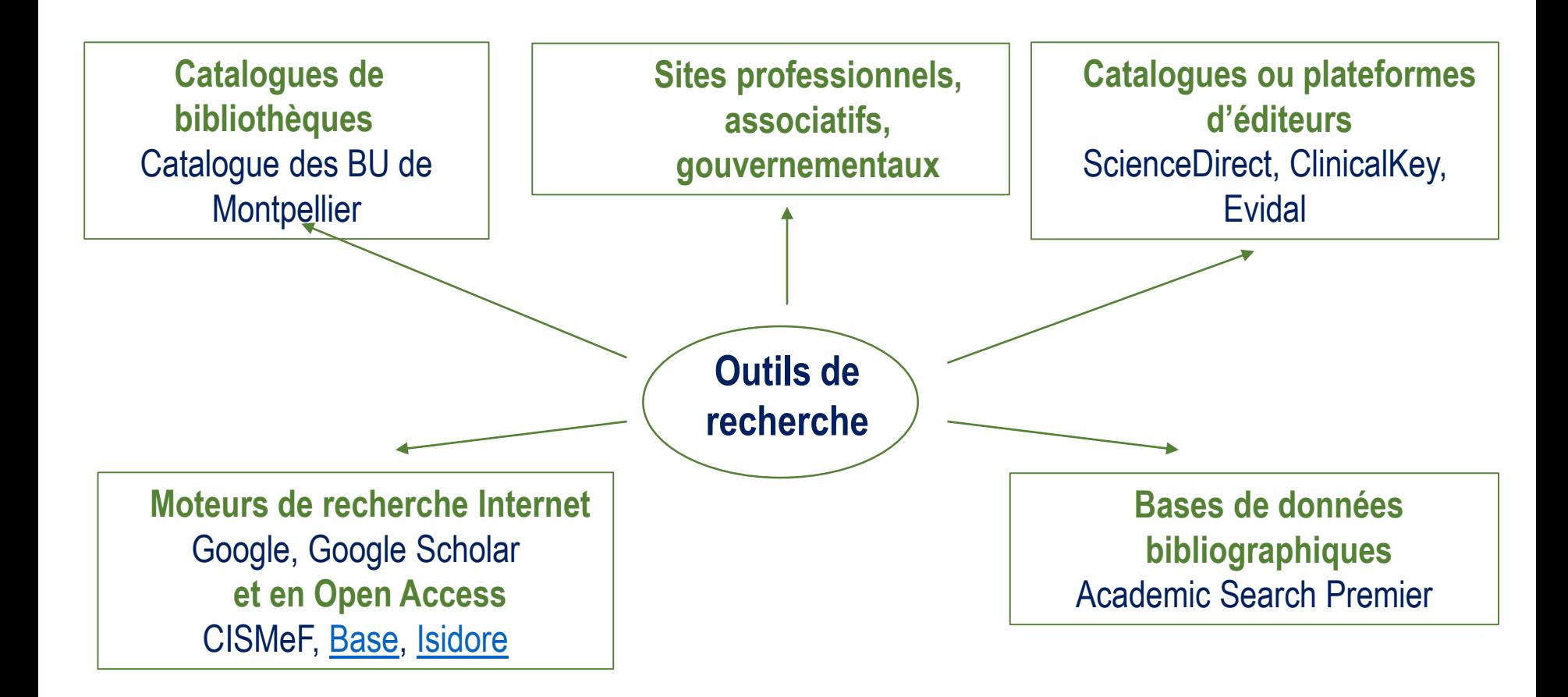

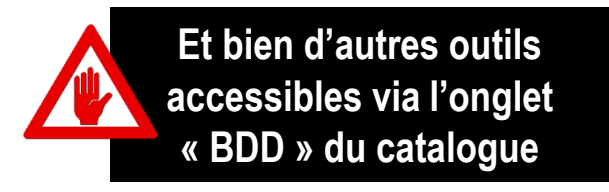

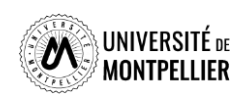

# Je cherche..., je trouve!

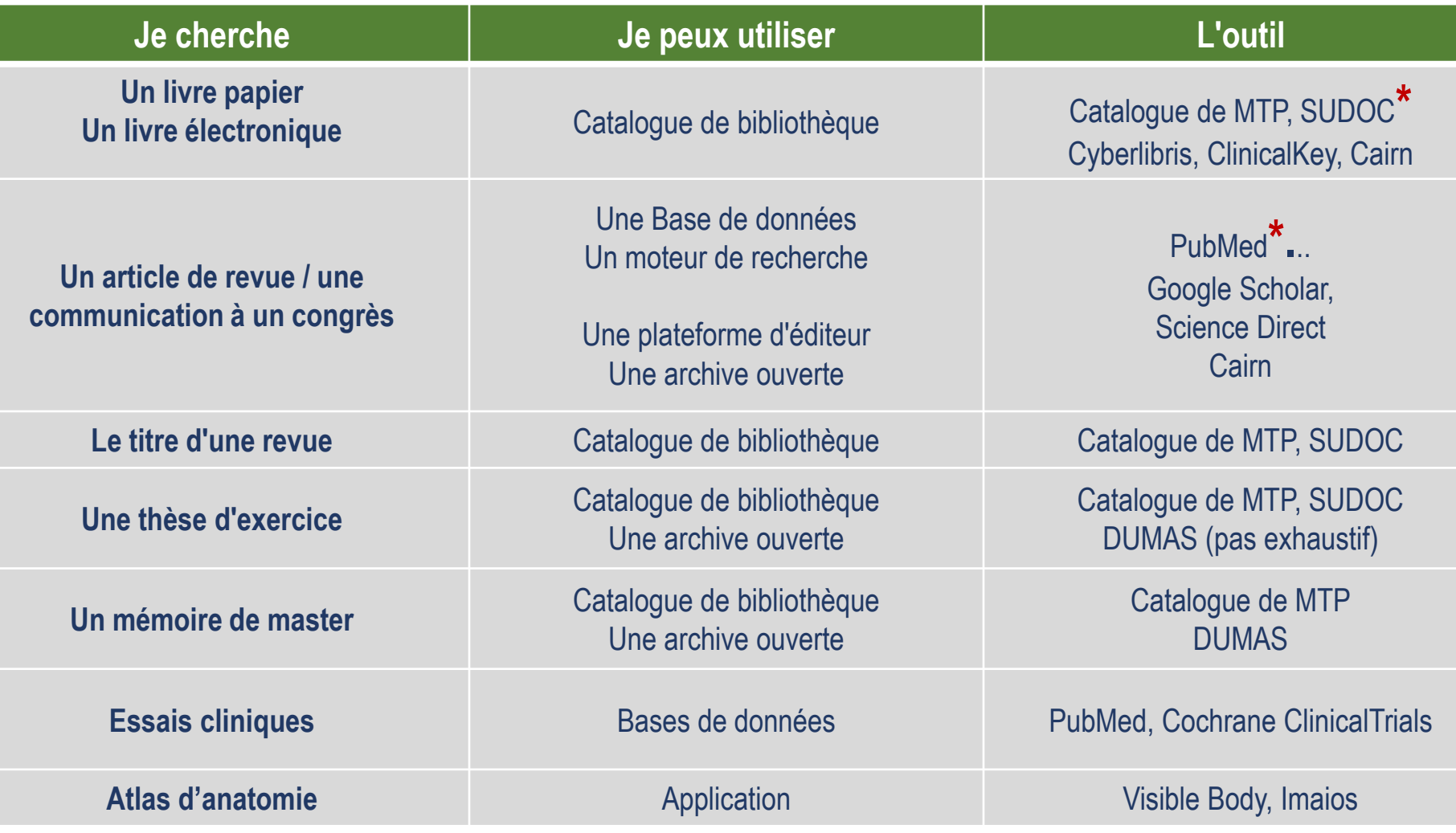

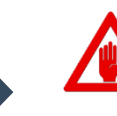

**\*** Nous verrons en 4ème année de Pharmacie à quoi sert le catalogue du Sudoc et comment faire des recherches dans la base de données PubMed

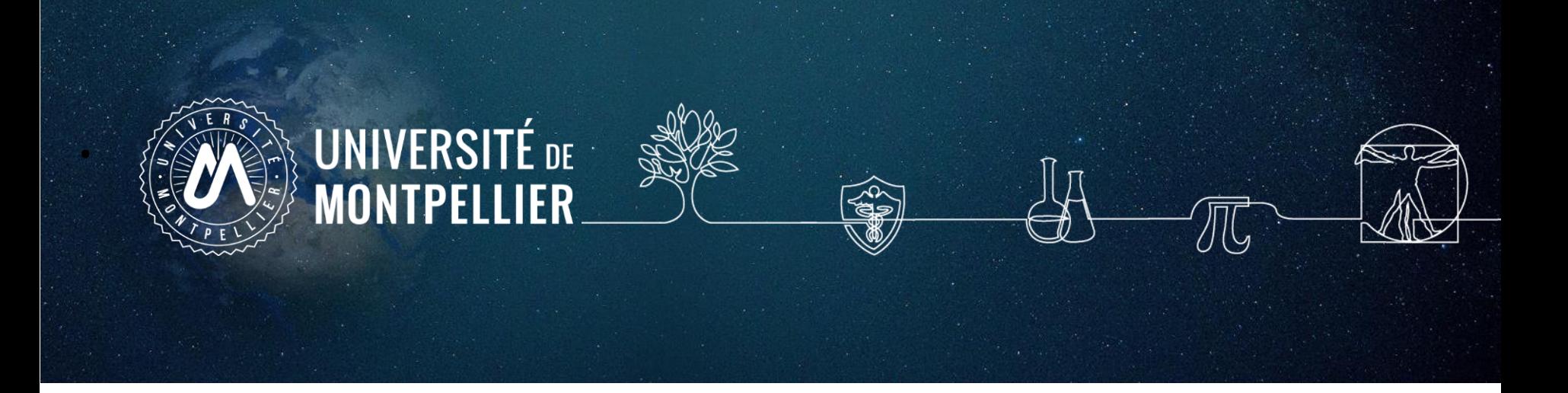

# **3. Applications sur le catalogue du SCD-UM et le SUDOC**

# **Interroger le catalogue du SCD-UM**

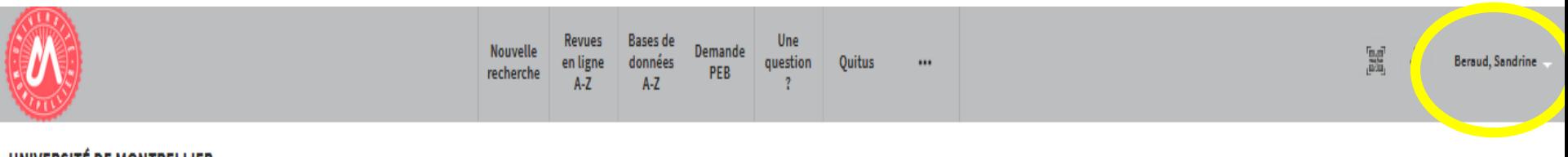

#### UNIVERSITE DE MONTPELLIER

Droit, science politique, économie, gestion, éducation, sciences et techniques, santé, STAPS

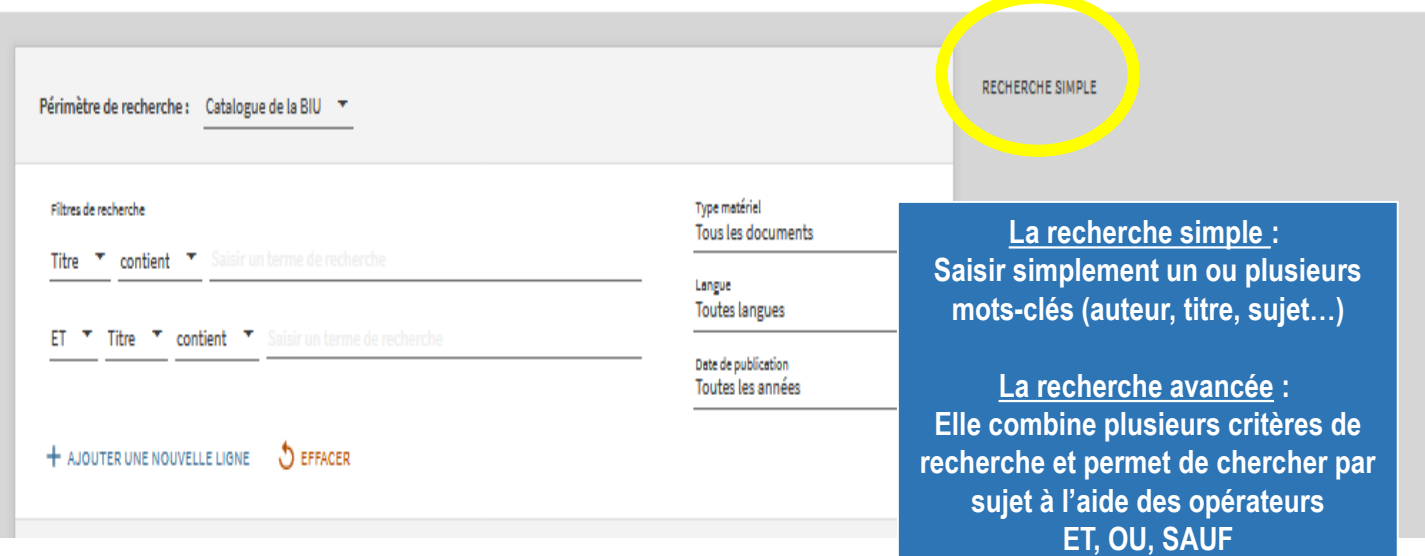

- **Rechercher des documents sur les plantes médicinales et la phytothérapie**
- **Affinons sur ce même sujet : chercher** un **livre** en **français datant de 2020 ou 2021 et disponibles à** la **BU de pharmacie**
- **Autre recherche** : **chercher** des **thèses**, datant **de moins de deux ans**, sur le même sujet

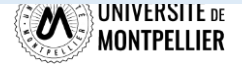

### **Affiner et déchiffrer les résultats d'une recherche**

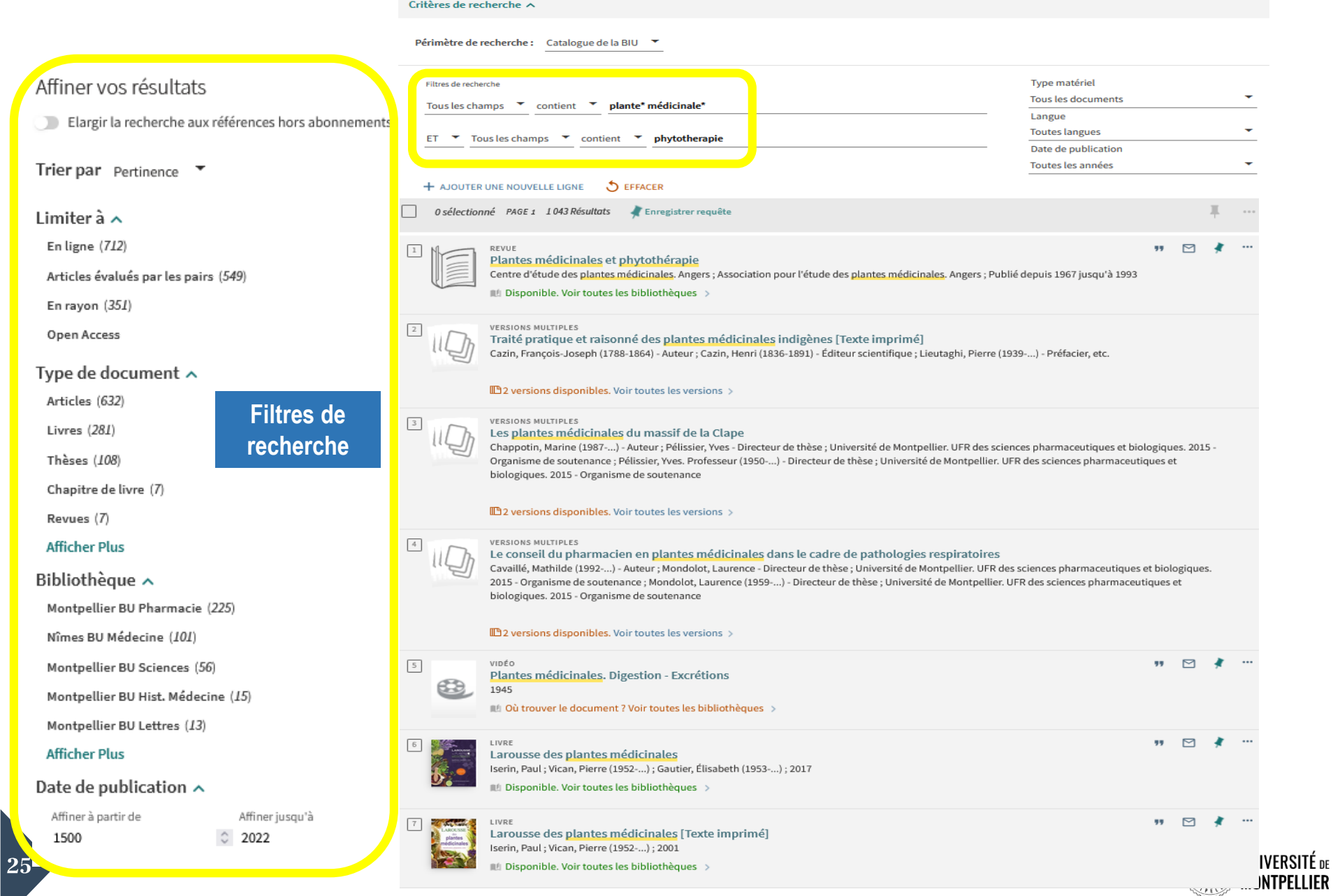

## **Déchiffrer la notice d'un ouvrage**

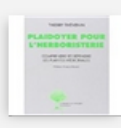

LIVRE Plaidoyer pour l'herboristerie : comprendre et défendre les plantes médicinales Thévenin, Thierry; Robard, Isabelle (1965-...); 2013

Disponible. Voir toutes les bibliothèques

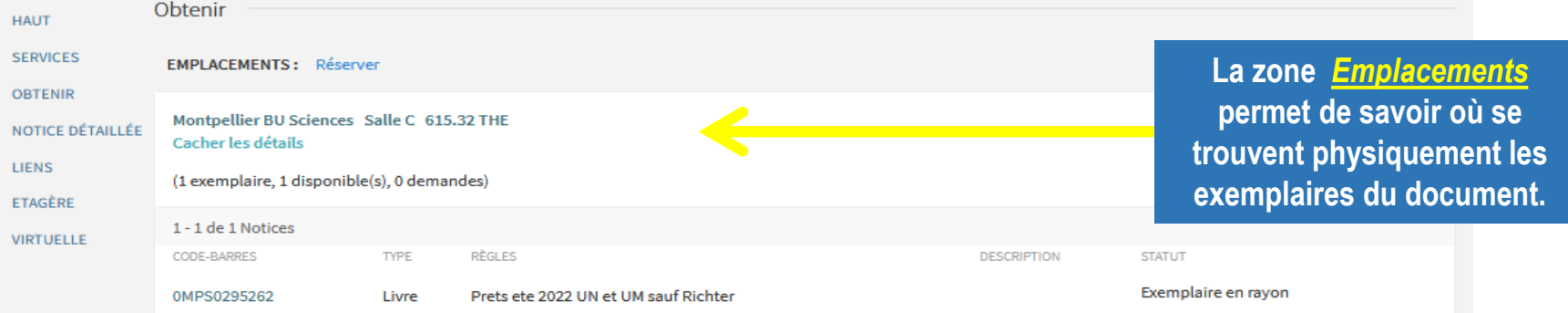

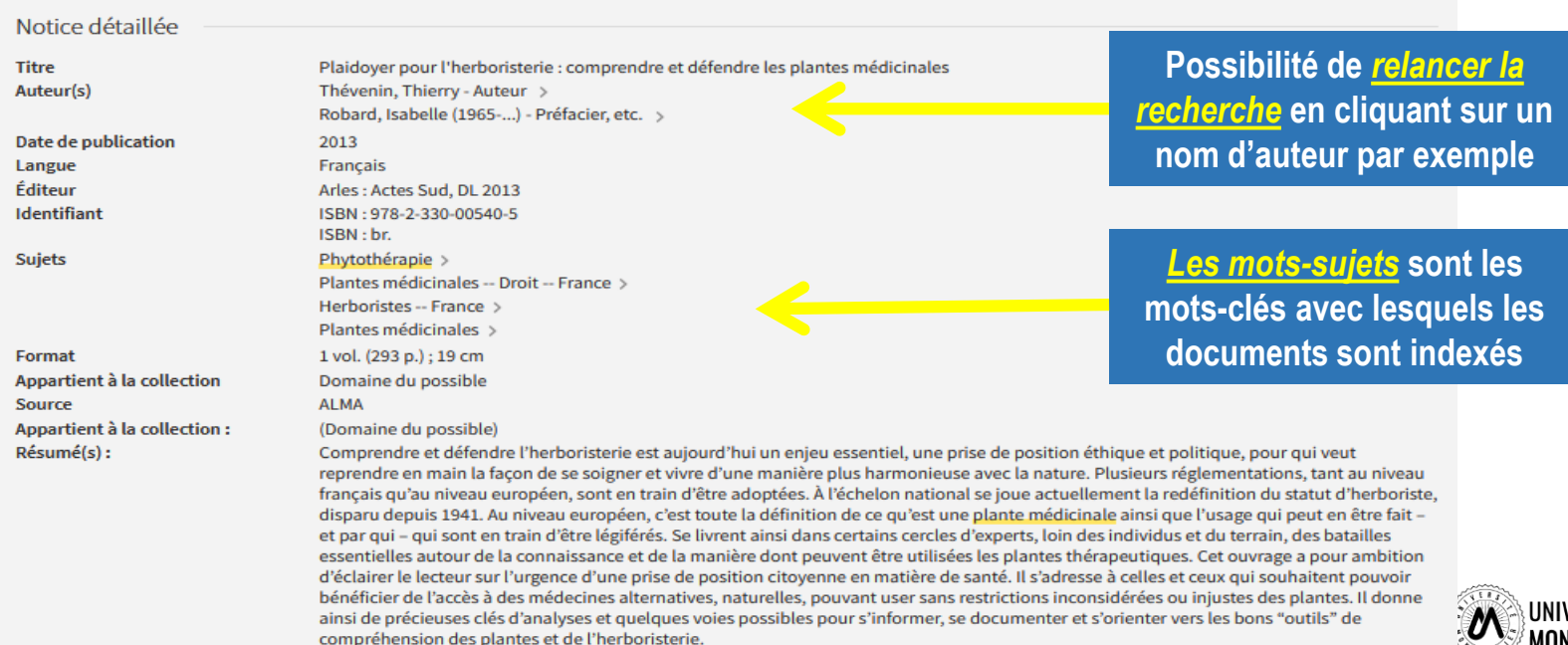

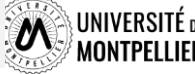

## **Déchiffrer une notice de revue : version papier/en ligne**

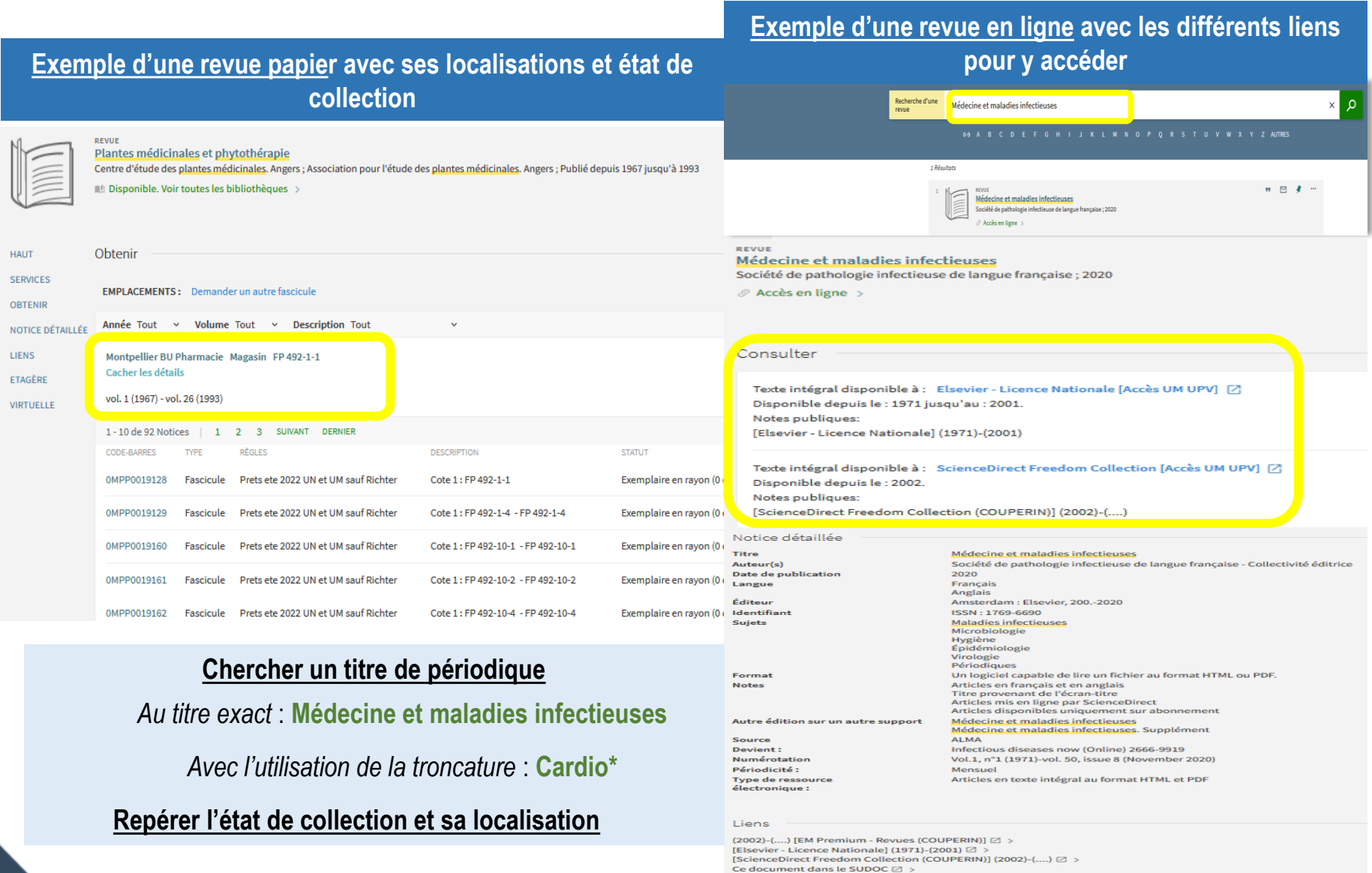

### **Interroger une ressource en ligne : accéder aux BDD**

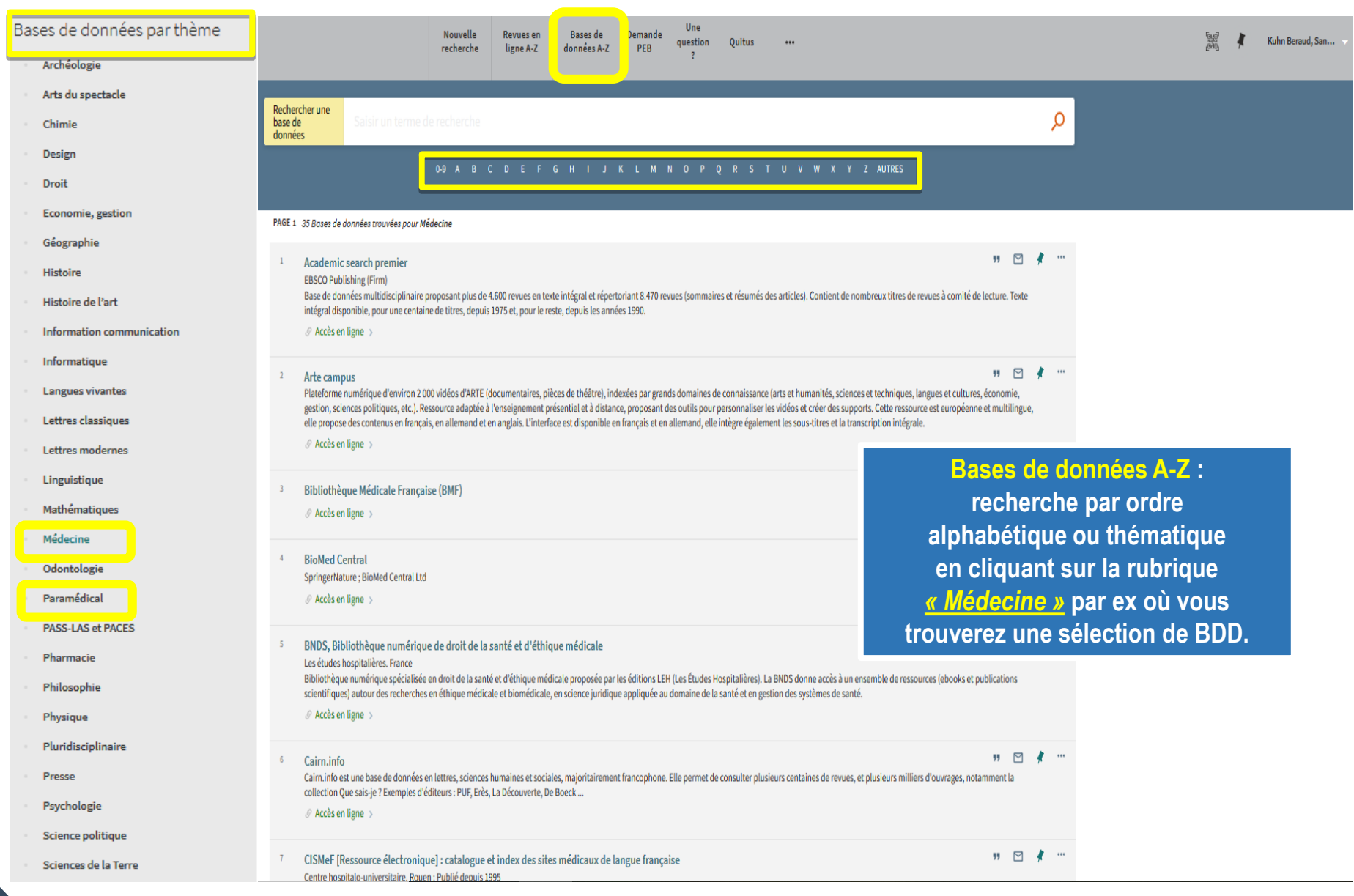

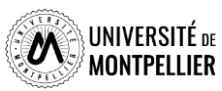

# **Le Sudoc : catalogue national des bibliothèque françaises**

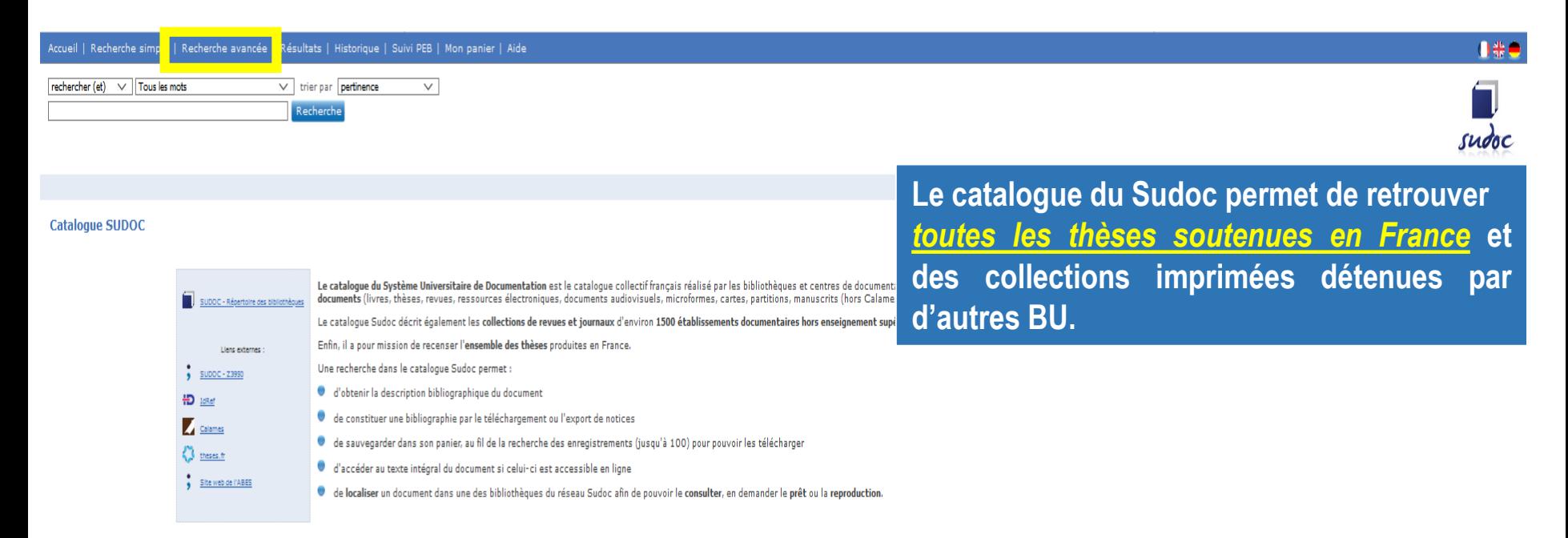

**Chercher avec le formulaire « Recherche avancée » :**

- un document de 2014 sur le **cancer du sein** ou le **cancer de l'utérus.**
- une thèse d'exercice de médecine portant sur les **céphalées.**

**Limiter** aux ressources électroniques.

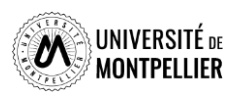

# **Le Sudoc : catalogue national des bibliothèque françaises**

Recherche par index et tri

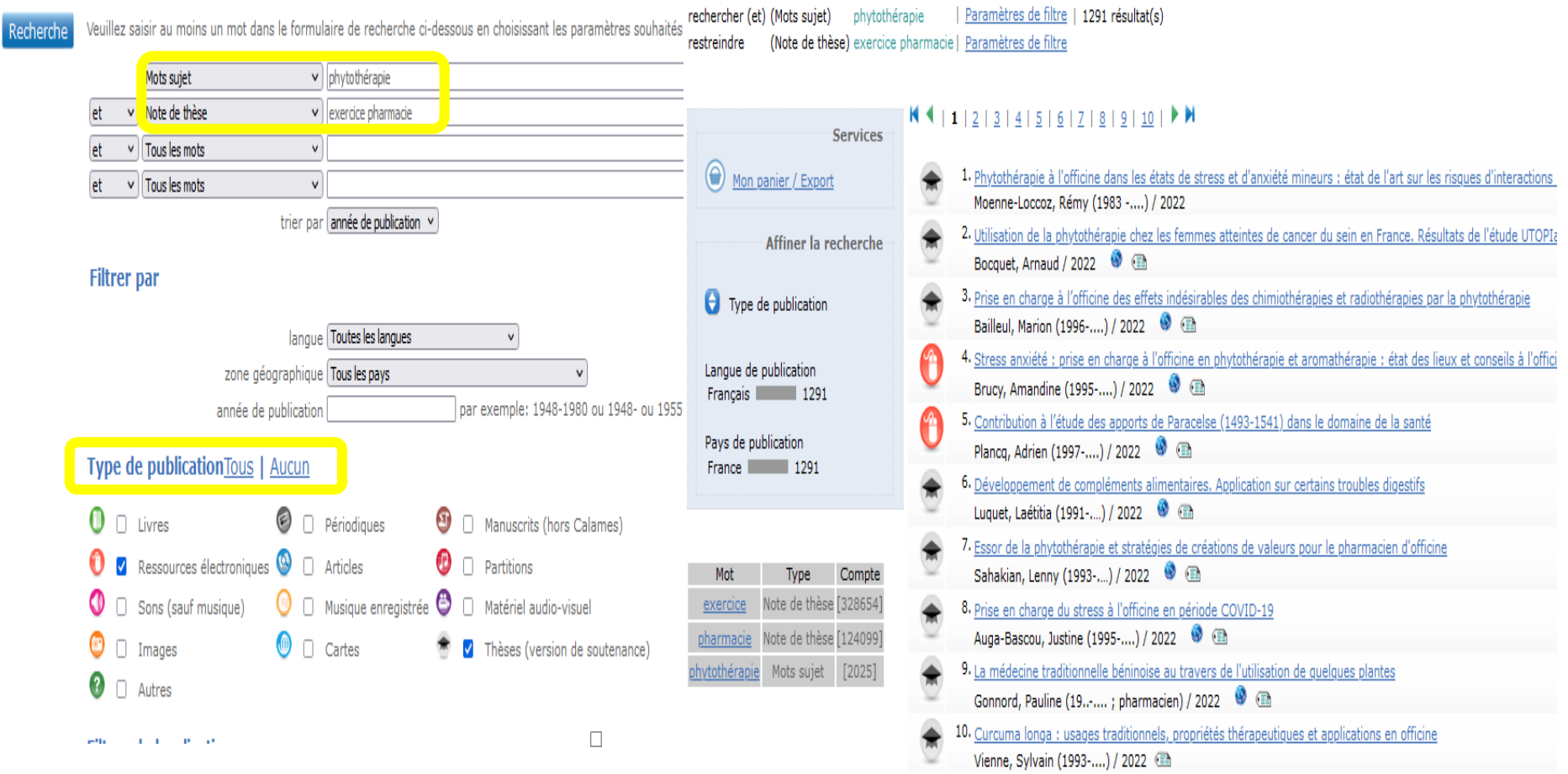

**Chercher** une thèse de pharmacie sur la **phytothérapie.**

**Limiter** aux ressources électroniques.

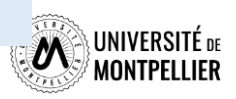

# **Déchiffrer une notice bibliographique de thèse**

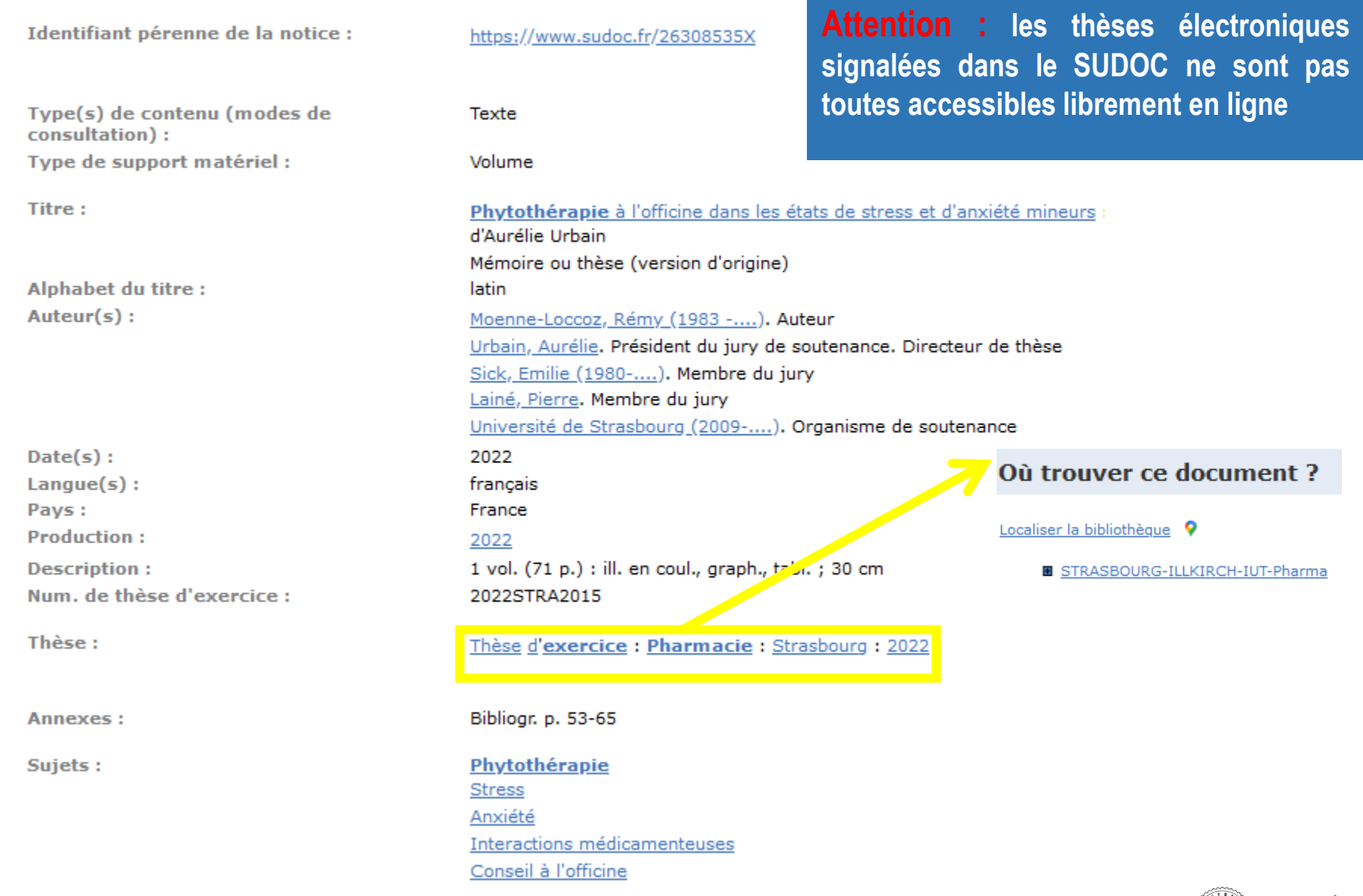

iTÉ de<br>LLIER

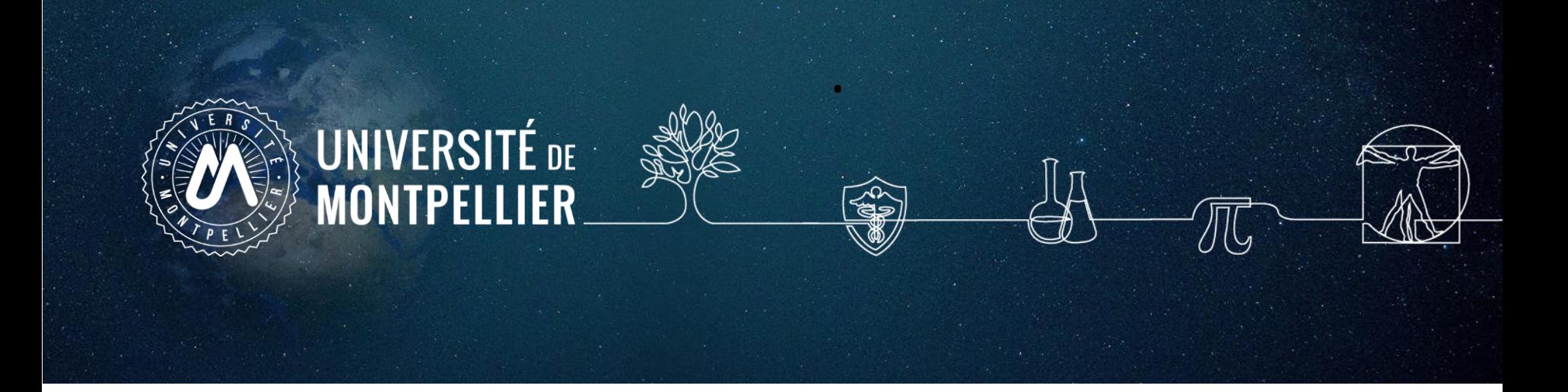

# **4. Applications dans les bases de données**

# **Les bases de données incontournables**

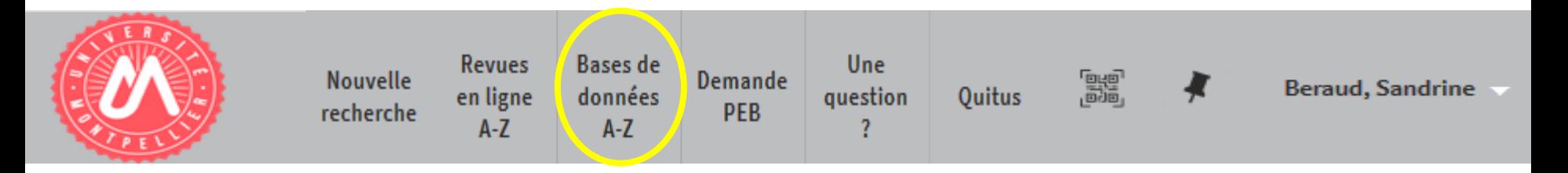

- **Clinicalkey Nursing**
- **Medline / Pubmed**
- **Cairn**
- **BNDS**
- **Statista**
- **Proquest one business**

**Ressources en ligne accessibles via notre catalogue après s'être connecté avec ses identifiants UM**

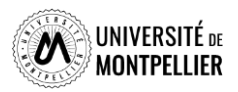

# <span id="page-33-0"></span>**La base de données médicale PubMed**

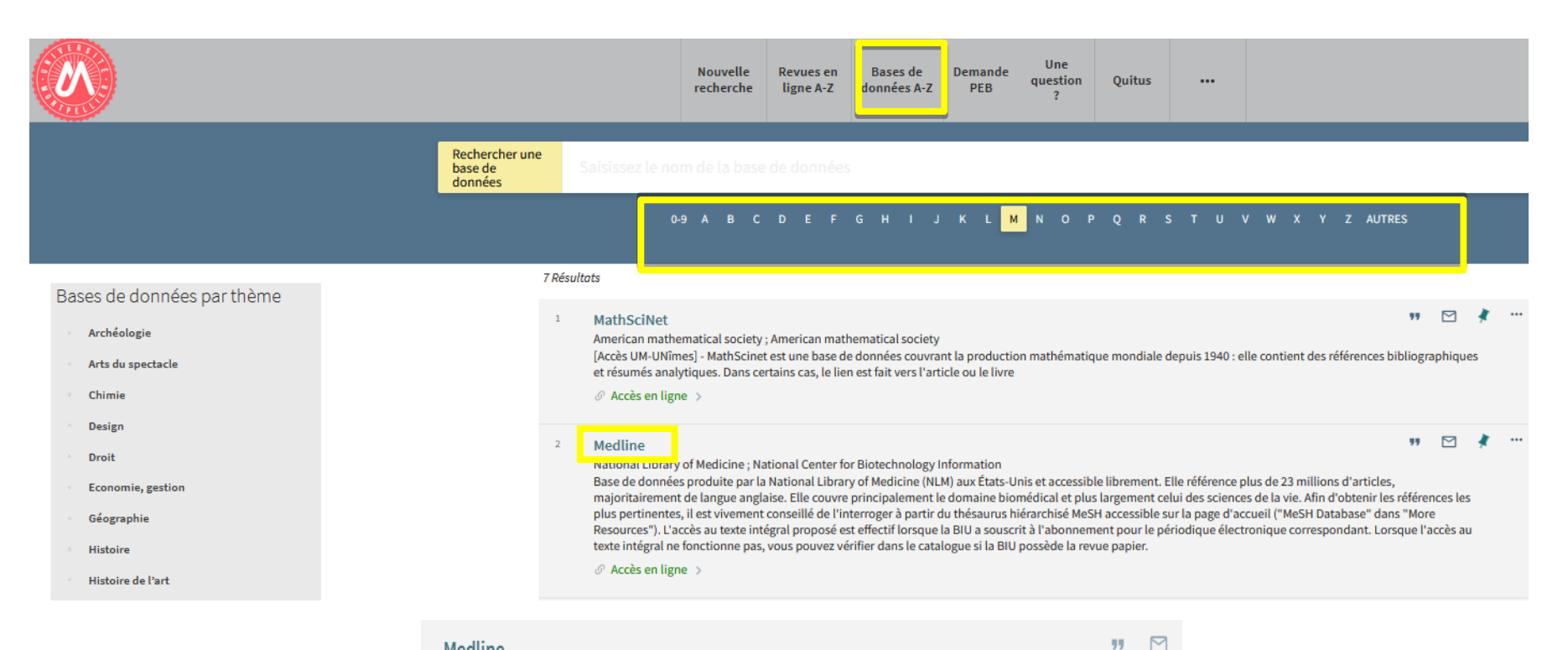

#### Medline

National Center for Biotechnology Information, National Library of Medicine

Base de données produite par la National Library of Medicine (NLM) aux États-Unis et accessible librement. Elle référence plus de 23 millions d'articles, majoritairement de langue anglaise. Elle couvre principalement le domaine biomédical et plus largement celui des sciences de la vie. Afin d'obtenir les références les plus pertinentes, il est vivement conseillé de l'interroger à partir du thésaurus hiérarchisé MeSH accessible sur la page d'accueil ("MeSH Database" dans "More Resources"). L'accès au texte intégral proposé est effectif lorsque la BIU a souscrit à l'abonnement pour le périodique électronique correspondant. Lorsque l'accès au texte intégral ne fonctionne pas, vous pouvez vérifier dans le catalogue si la BIU possède la revue papier.

 $\mathcal O$  Accès en ligne >

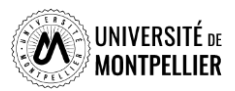

34

### **La base de données médicale PubMed**

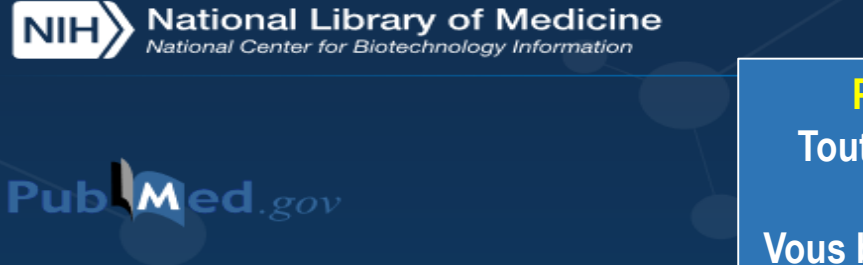

**PubMed est accessible librement sur le web. Toutefois, nous vous conseillons d'y accéder via le catalogue du SCD-UM après identification. Vous bénéficierez ainsi d'un maximum de texte intégral grâce à nos abonnements.**

#### Search PubMed

#### Advanced

PubMed® comprises more than 32 million citations for biomedical literature from MEDLINE, life science journals, and online books. Citations may include links to full text content from PubMed Central and publisher web sites.

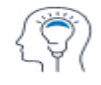

Learn **About PubMed** FAQs & User Guide **Finding Full Text** 

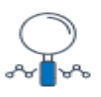

Find **Advanced Search Clinical Queries Single Citation Matcher** 

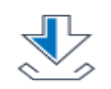

**Download** E-utilities API

**FTP Batch Citation Matcher** 

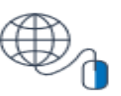

Log in

**Explore MeSH Database** Journals

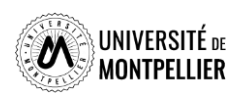

## **Utiliser la recherche avancée et l'historique**

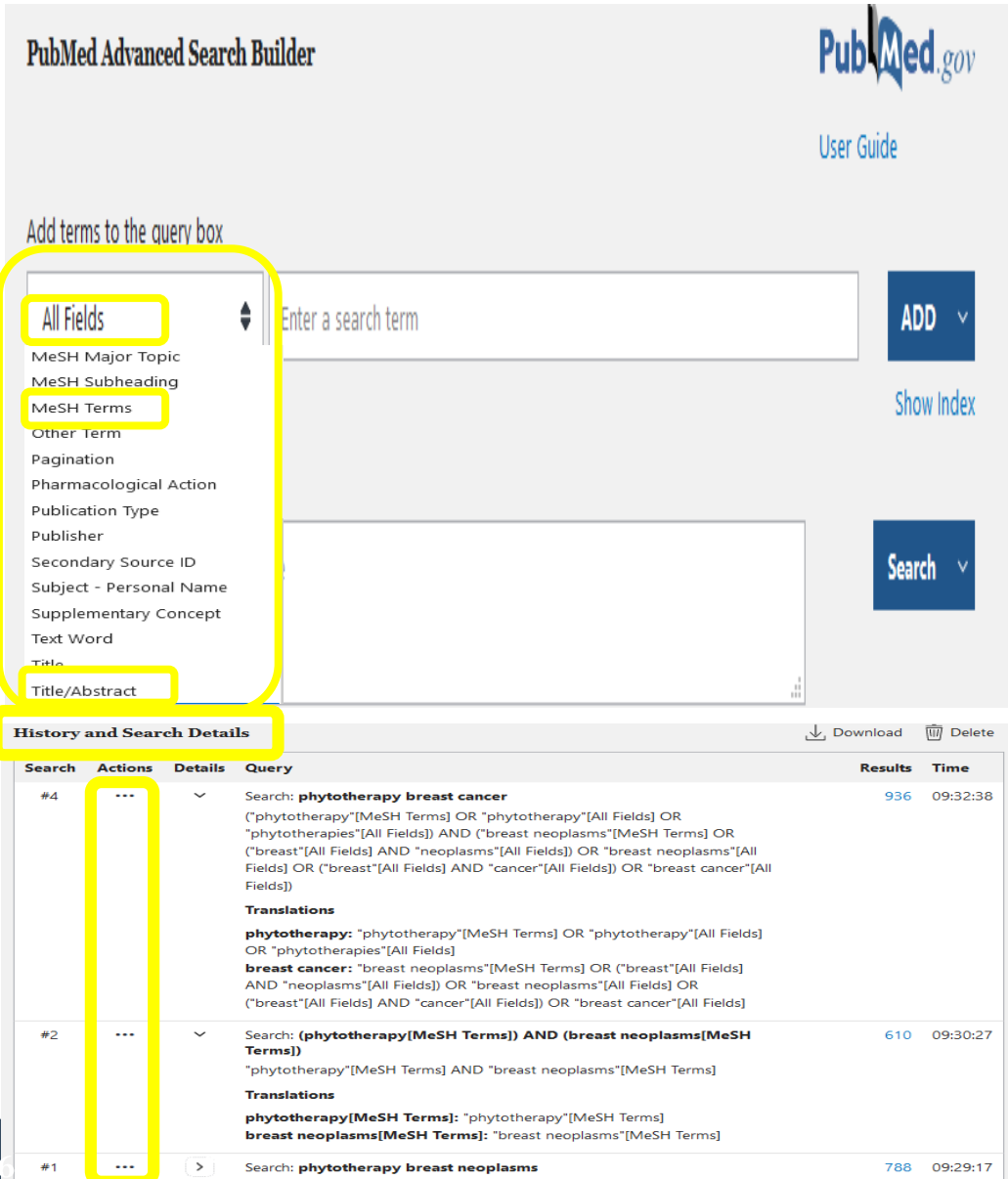

 $3<sub>0</sub>$ 

### **La recherche avancée :**

**Un accès 41 index et notamment à :**

### *All Fields* **:**

**recherche sur toutes les zones de la notice. Inclut les articles récents non indexés par la NLM.**

### *MeSH Major Topic* **:**

**sujet principal de l'article**

### *MeSH Terms* **:**

**recherche plus ciblée en utilisant le vocabulaire contrôlé MeSH.**

### *Title/Abstract [TIAB] ou Text word [TW]* **:**

**recherche sur le titre et le résumé. On peut l'utiliser en complément d'une recherche MeSH.**  *Emploi possible des troncatures et des guillemets avec cet index!*

**Possibilité de croiser ses recherches grâce à**  *l'historique* **qui reste actif 8h.**

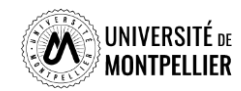

## **Utiliser les filtres pour limiter sa recherche**

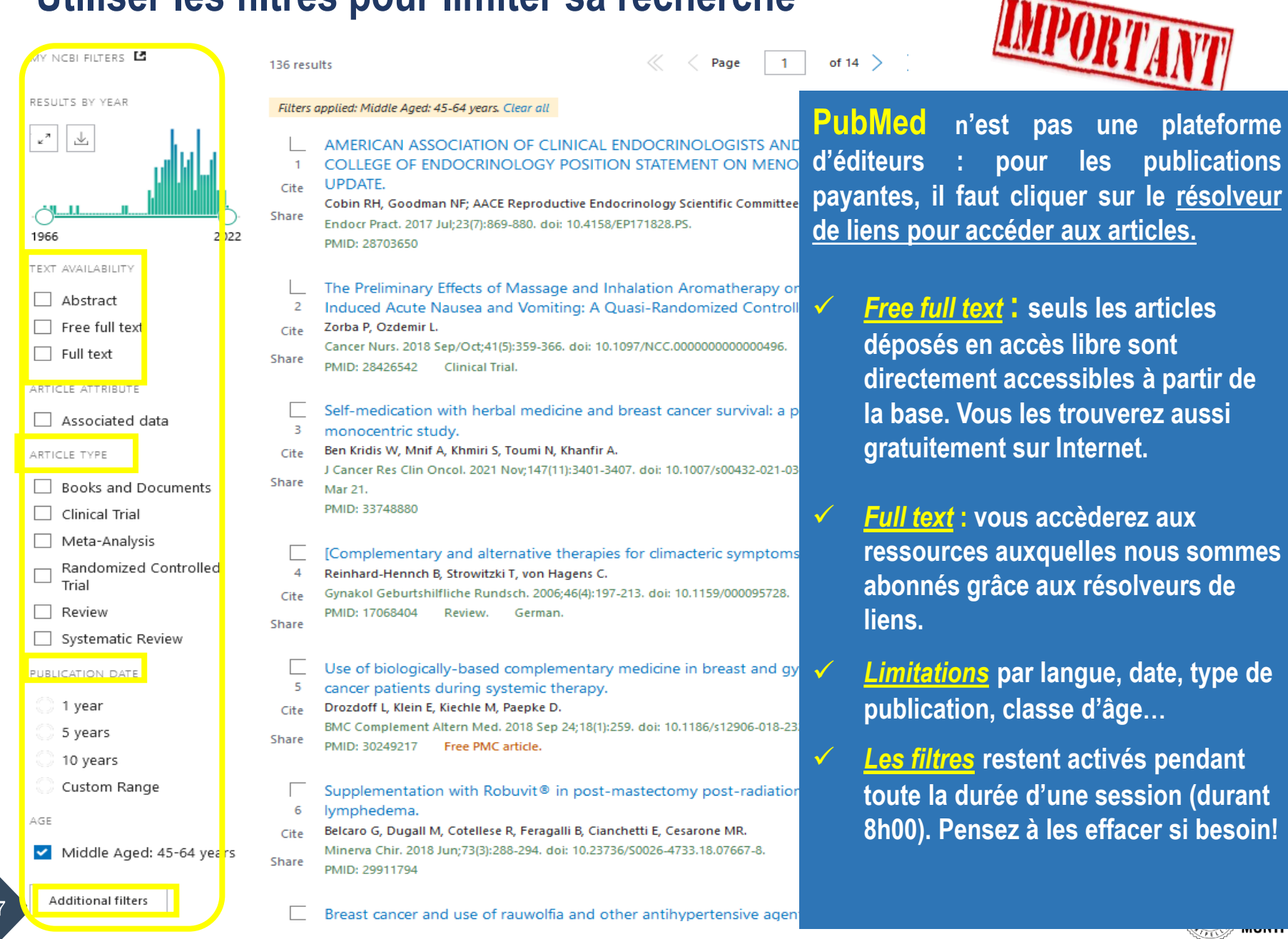

SITÉ DE<br><mark>!</mark>LLIER

 $\overline{\phantom{0}}$ 

# **Déchiffrer une référence d'article**

> J Cancer Res Clin Oncol. 2021 Nov;147(11):3401-3407. doi: 10.1007/s00432-021-03600-y. Epub 2021 Mar 21.

### Self-medication with herbal medicine and breast cancer survival: a prospective monocentric study

Wala Ben Kridis<sup>1</sup>, Ahmed Mnif<sup>2</sup>, Souhir Khmiri<sup>2</sup>, Nabil Toumi<sup>2</sup>, A f Khanfir<sup>2</sup>

Affiliations + expand

PMID: 33748880 DOI: 10.1007/s00432-021-03600-y

#### **Abstract**

Purpose: The use of complementary and alternative medicine (CAM) is common among breast cancer patients, but less is known about whether CAM influences breast cancer survival. The primary aim of this study was to determine the impact of self-use of herbs on the overall survival.

Methods: This was a prospective study including 110 patients with breast cancer. All patients were questioned about the concept of taking herbs. We analyzed the demographic data and the overall survival.

Results: The average age was 51 years (30-80 years old). 37 had metastatic disease (33.6%). 48 patients had taken plants (43.6%). 19 patients consumed Graviola (39.6%) and 29 Alenda (60.4%). Overall survival at 3 years and at 5 years were, respectively, 96.2% and 82.4% in the absence of

**2 3** these results.

Keywords: Alternative medicine; Breast cancer; Complementary medicines; Interaction; Neoplasm; Phytotherapy; Survival.

2021. The Author(s), under exclusive licence to Springer-Verlag GmbH Germany, part of Springer Nature.

#### Similar articles

38

Herbal remedies use by breast cancer patients in the West Bank of Palestine. Jaradat NA, Shawahna R, Eid AM, Al-Ramahi R, Asma MK, Zaid AN. J Ethnopharmacol. 2016 Feb 3;178:1-8. doi: 10.1016/j.jep.2015.11.050. Epub 2015 Dec 4. PMID: 26656536

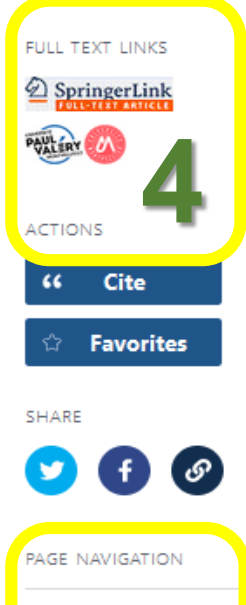

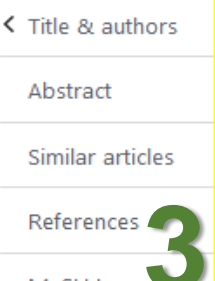

Related informatio

LinkOut - more resources

**1. Référence bibliographique : auteur, titre, source, DOI, PMID…**

- **2. Résumé et mots clefs**
- **3. Renvois vers des articles similaires les MeSH terms et vers les articles qui citent cette référence**
- **4. Lien direct vers le plein texte si la SCD-UM est abonné à la ressource**

# **ClinicalKey Nursing**

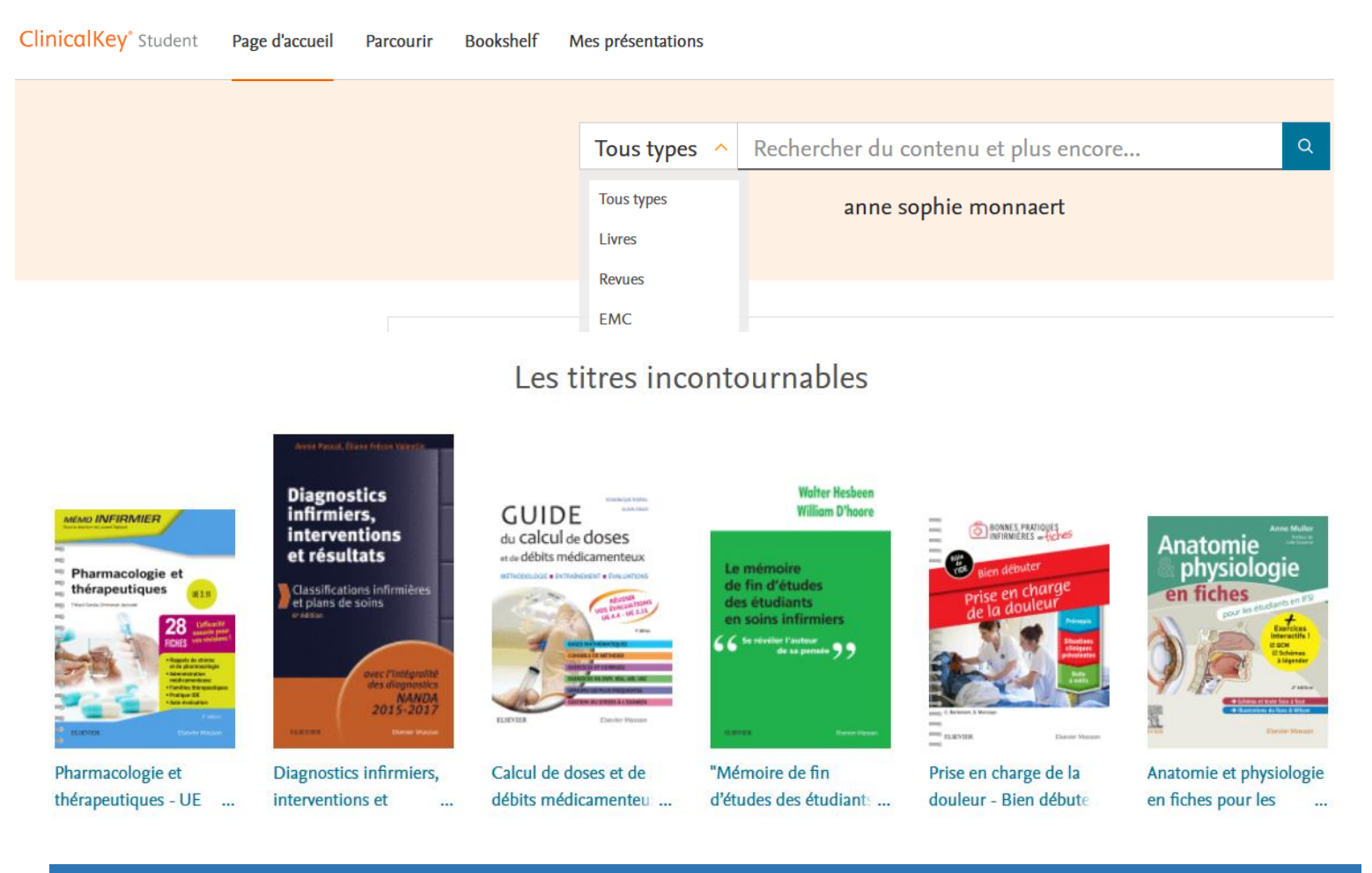

**Plateforme de l'éditeur Elsevier offrant un ensemble de ressources spécialisées dans les disciplines paramédicales : ebooks, revues et traités EMC savoirs et soins infirmiers**

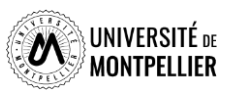

### **Utilisation des filtres pour limiter la recherche et résultats**

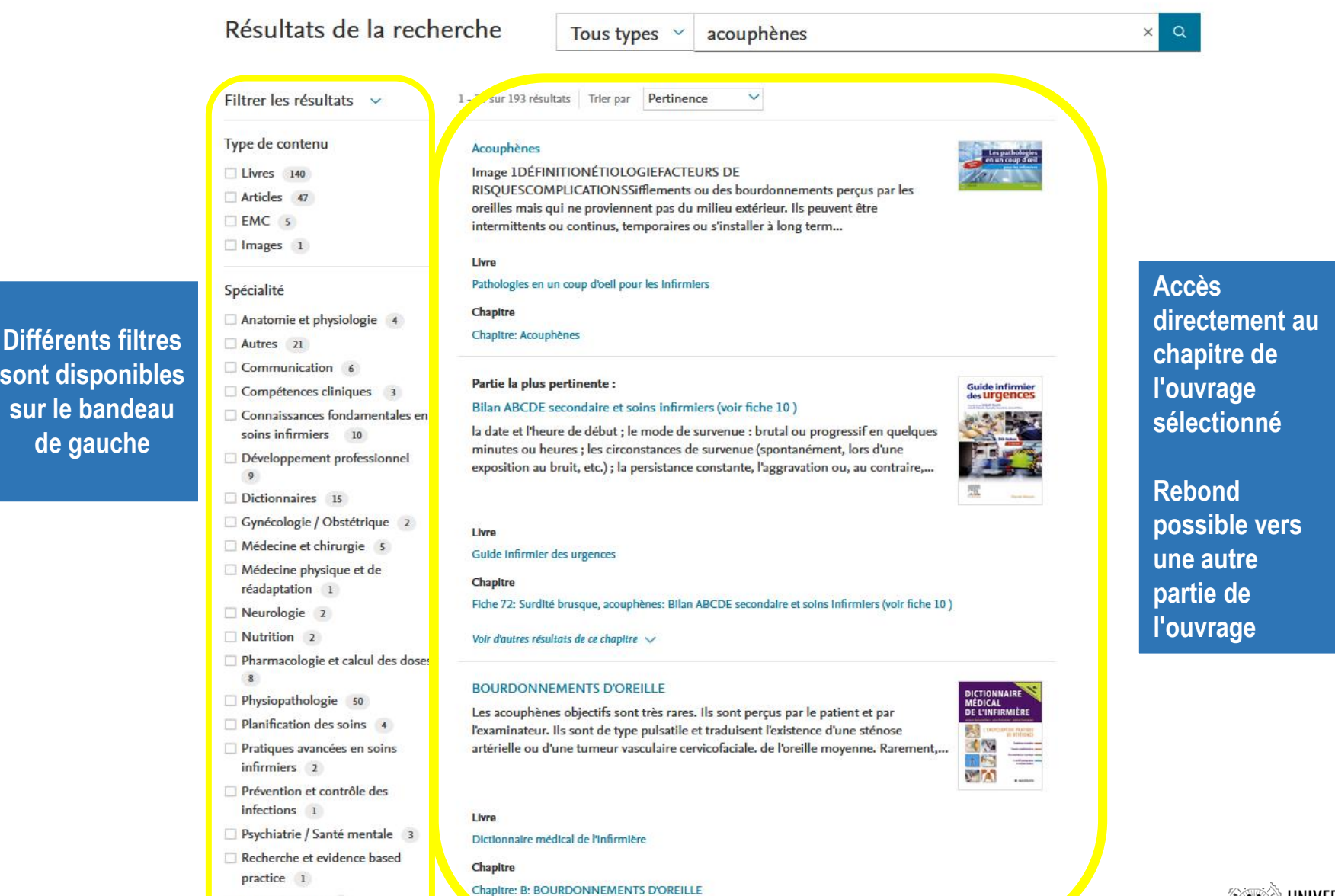

**sont disponibles sur le bandeau de gauche**

Sages-femmes 4

# **ClinicalKey Nursing**

Page d'accueil

Parcourir

Bookshelf

Mes présentations

**ClinicalKey**\* Student

Accueil > Parcourir les résultats de recherche

**Possibilités de filtrer ses résultats par spécialités ou thématiques**

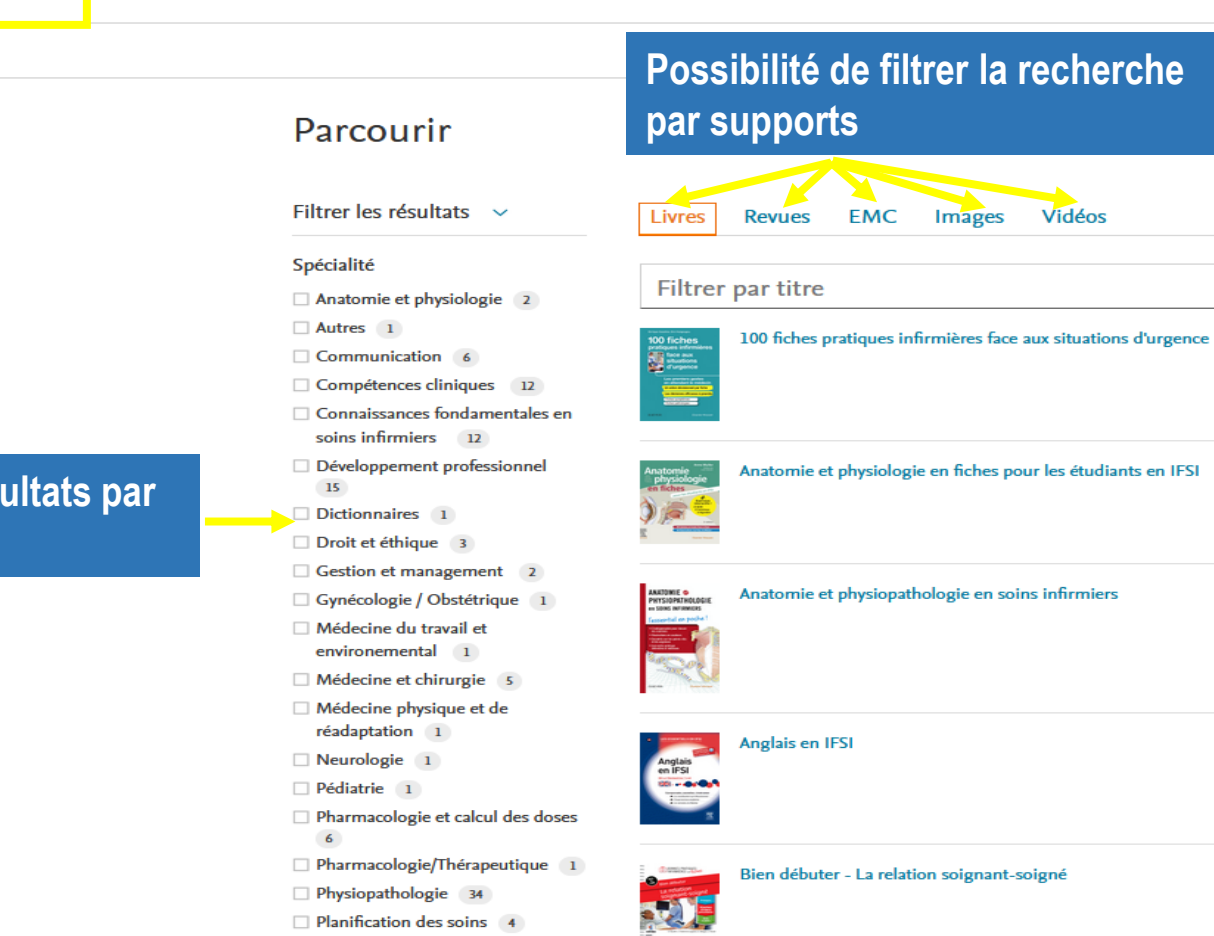

 $\Box$  Pneumologie 1

plus

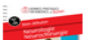

Bien débuter - Neurologie-Neurochirurgie

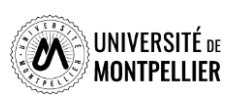

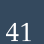

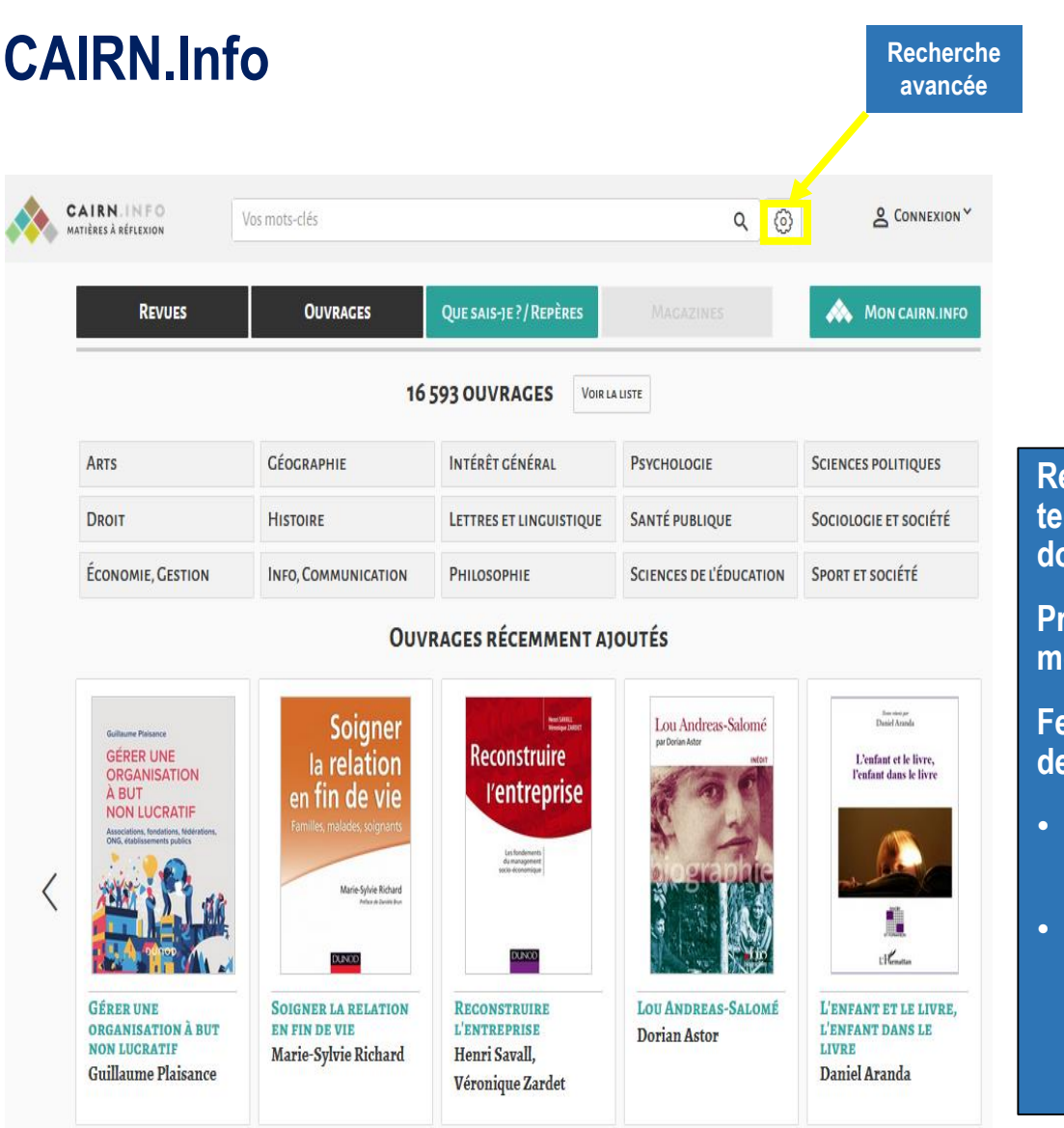

L'accès se fait via **le catalogue du SCD-UM** Menu : « Liste des bases de données » Accès thématiques « Médecine »

### **Recense la littérature scientifique et technique, française et étrangère, du domaine santé publique**

**Privilégier la recherche par mots-clés en mode avancé**

### **Feuilletage des revues par discipline ou type de document**

- **Types de documents : articles scientifiques, ebooks, revues**
- **Domaines : sciences humaines et sociales (dont linguistique, santé publique, soins palliatifs, psychologie, sociologie, etc.)**

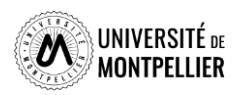

### **CAIRN.Info**

J.  $\sim$ 

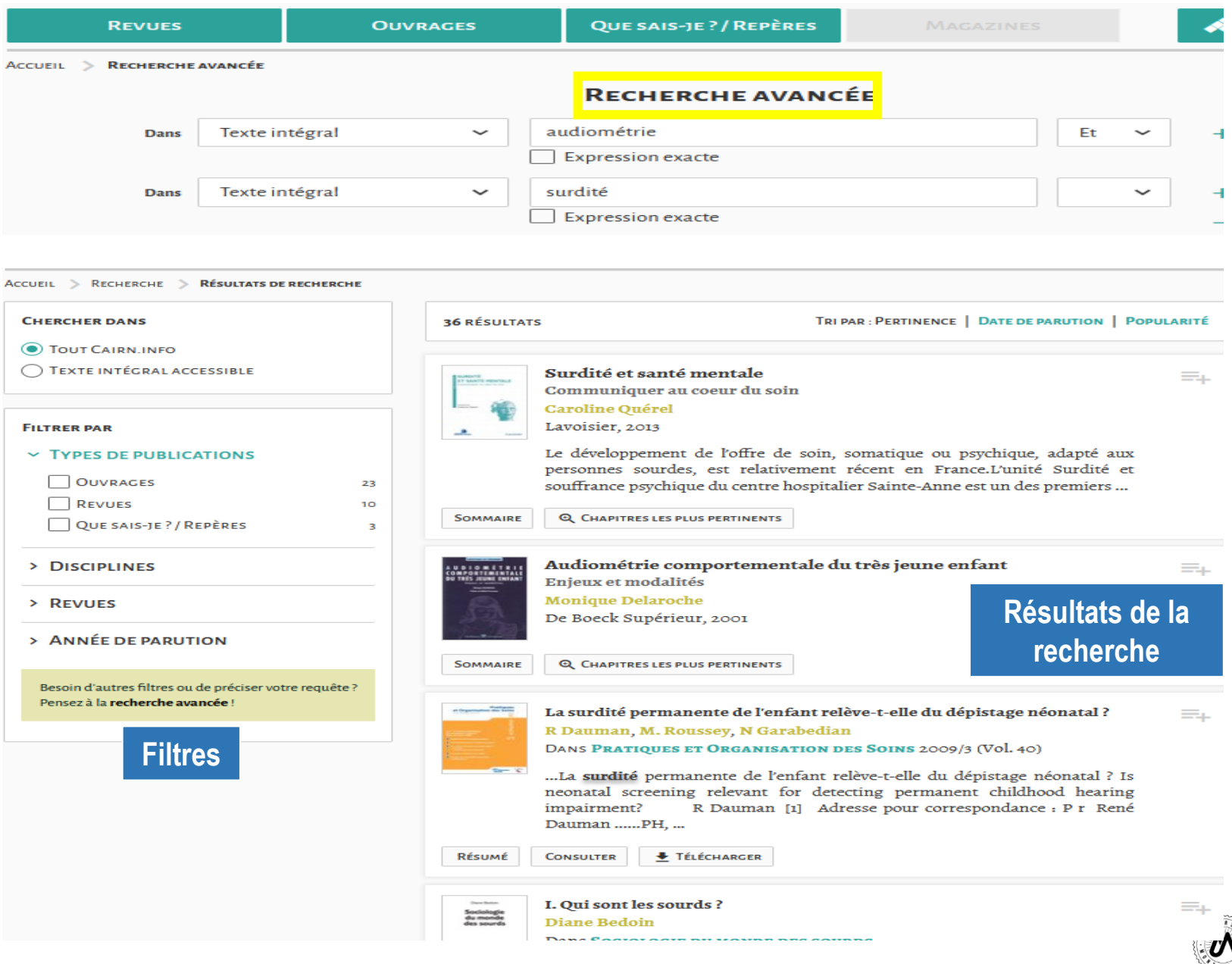

SITÉ <sub>de</sub><br>LLIER

UNIV<br>MON

# **BNDS**

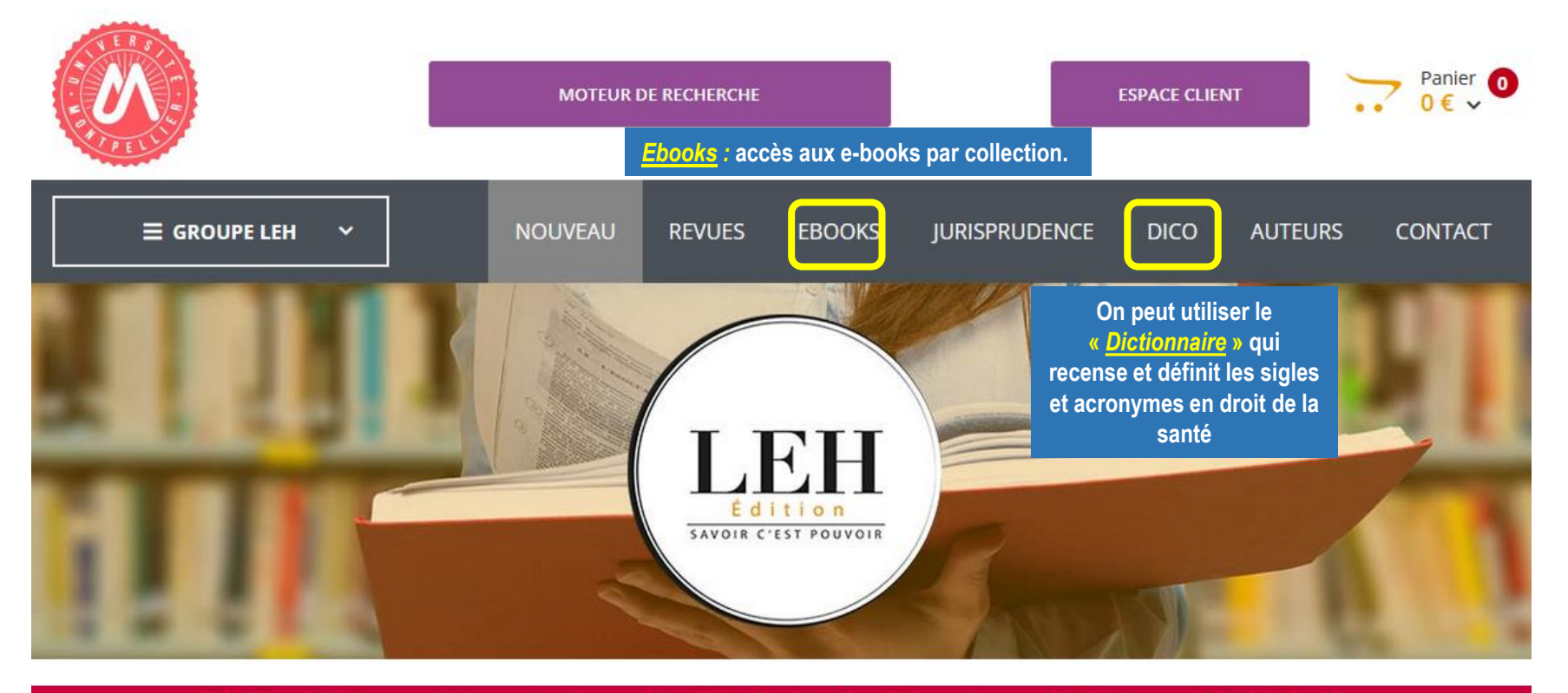

### Bibliothèque Numérique de Droit de la Santé et d'Ethique Médicale

Bibliothèque numérique

44

- Spécialisée en droit de la santé et d'éthique médicale proposée par les éditions LEH (Les Études Hospitalières). La BNDS donne accès à un ensemble de ressources (ebooks et publications scientifiques) autour des recherches en éthique médicale et biomédicale, en science juridique appliquée au domaine de la santé et en gestion des systèmes de santé.
- $\checkmark$  Interrogation en langage libre et en français
- $\checkmark$  L'accès se fait via le catalogue du SCD, après identification !

UNIVERSITÉ DE MONTPELLIER

Lors de votre 1ère visite sur BNDS, vous devez créer un compte en utilisant votre mail universitaire

#### **BNDS La recherche avancée permet de combiner plusieurs termes et de déterminer l'étendue de la recherche** Votre recherche : Résultat • **Par le mode de recherche Recherches avaloge \*** Titre **Recherches** • **Auteur** Mots-clés: • **ISBN**Le titre obligation vaccinale Le titre Et Le résumé **Rechercher dans:** Le sommaire Et Nom de l'auteur Texte Intégral  $\ddot{\phantom{0}}$ **ISBN Le titre** Expression exacte **CHERCHER CHERCHER** « Précédent Suivant » Obligation d'information et geste chirurgical contraire aux bonnes pratiques Parution: 09/09/2022

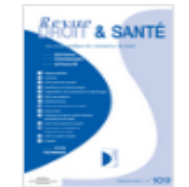

Auteur(s):

Vialla François -

Mots-clés : intervention chirurgicale - interruption du geste opératoire - faute - défaut d'informationKeywords: surgical intervention interruption of the surgical procedure - fault - lack of information

■ CE, 11 mai 2022 : n° 439623

**EN SAVOIR+** 

La portée juridique des recommandations publiques émises par la HAS

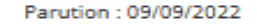

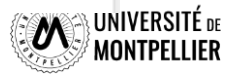

45

### Vaccination et solidarité sociale

Présentation

A propos de l'auteur **Sommaire** 

#### Résumé :

Entre autres arguments déployés pour justifier qu'un État qui, comme la France, a rendu la vaccination infantile obligatoire, pouvait le faire en toute conventionnalité, la Cour européenne des droits de l'homme, dans son arrêt de Grande chambre Vavricka du 8 avril 2021, a mobilisé, sans la définir, la notion de solidarité sociale.Il est donc à craindre qu'elle aura commis un contresens, car pour ce que l'on en sait à partir de l'exemple du « congélateur communautaire inuit », la solidarité sociale se dénature dans une obligation légale. On peut néanmoins tenter de l'insérer dans les mécanismes conventionnels pour qu'elle puisse servir à l'avenir à quelque chose face aux crises sanitaires ,et particulièrement celle provoquée par la Covid-19 qui est, à n'en pas douter, à l'arrière plan de l'arrêt Vavricka. L'hypothèse serait de concilier la solidarité sociale avec une responsabilité fondamentale du même modèle que celle expressément réservée par l'article 10 de la CEDH en matière de liberté d'expression. Tout en restant inconciliable avec une politique de vaccination obligatoire et, a fortiori, de vaccination forcée, la solidarité sociale pourrait justifier des restrictions au droit de nouer des relations avec ses semblables- garanti par l'article 8 de la CEDH - de qui n'en aurait pas témoigné un minimum à l'égard d'autrui en acceptant par exemple de se faire vacciner.

#### Mots-clés:

Clause d'ordre public- Covid-19 – Devoirs de l'homme- Droit de nouer et de développer des relations avec ses semblables-Effet horizontal--Immunité de groupe-Marge d'appréciation-Proportionnalité-Responsabilités fondamentales- Solidarité sociale-Vaccination forcée- Vaccination infantile-Vaccination obligatoire- Vie privée-Vie privée personnelle-Vie privée sociale-Vivre ensemble-

# **S POUVOIRS PUBLICS** CE AUX ÉPIDÉMIES ité au XXI<sup>e</sup> siècl

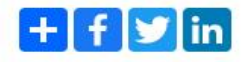

**Possibilités de télécharger de lire ou feuilleter les différents résultats de recherche**

### TÉLÉCHARGER<br>AU FORMAT PDF

LIRE<br>AU FORMAT PDF

**FEUILLETER EN LIGNE** 

### **FICHE TECHNIQUE** 11/07/2022 Parution numérique Collection : Axe 6 - Épidémies et contentieux, le pouvoir des juridictions **ISBN** 978-2-84874-913-6

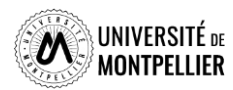

Marguénaud Jean-Pierre, Vaccination et solidarité sociale, Bordeaux, LEH Édition, 2022, coll. "À la croisée des regards", p.743-757

# **ARTE CAMPUS**

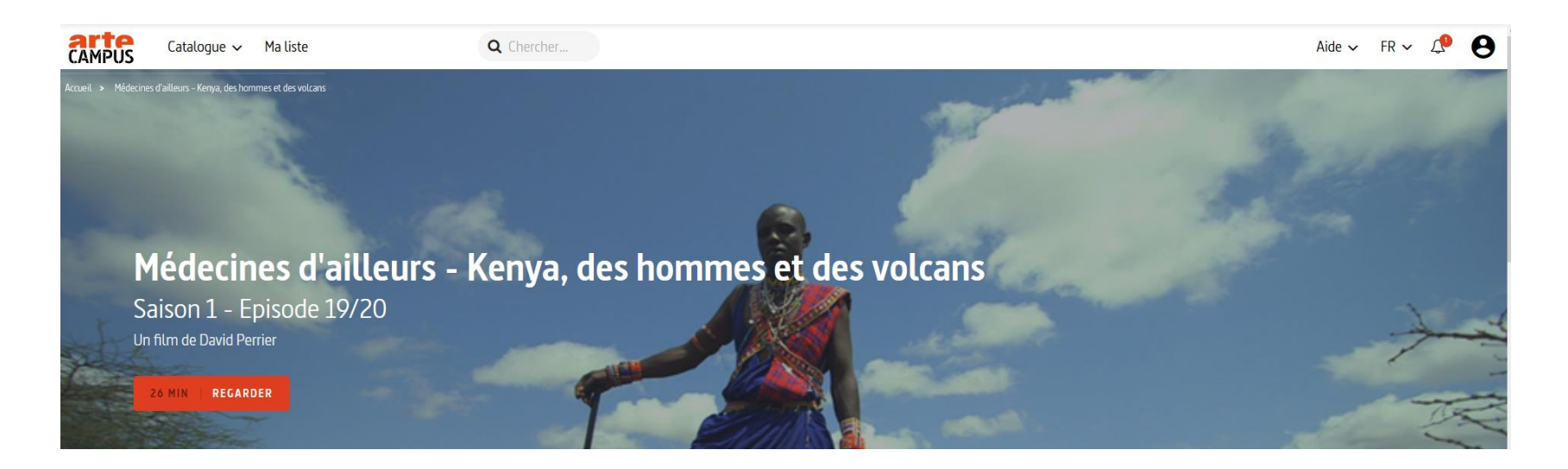

- Plateforme numérique d'environ 2 000 vidéos d'ARTE (documentaires, pièces de théâtre), indexées par grands domaines de connaissance (arts et humanités, sciences et techniques, langues et cultures, économie, gestion, sciences politiques, etc.). Cette ressource est européenne et multilingue, elle propose des contenus en français, en allemand et en anglais.
- Création d'un compte personnel à l'aide de ses identifiants institutionnels obligatoire

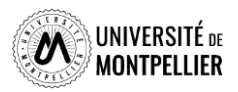

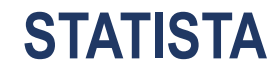

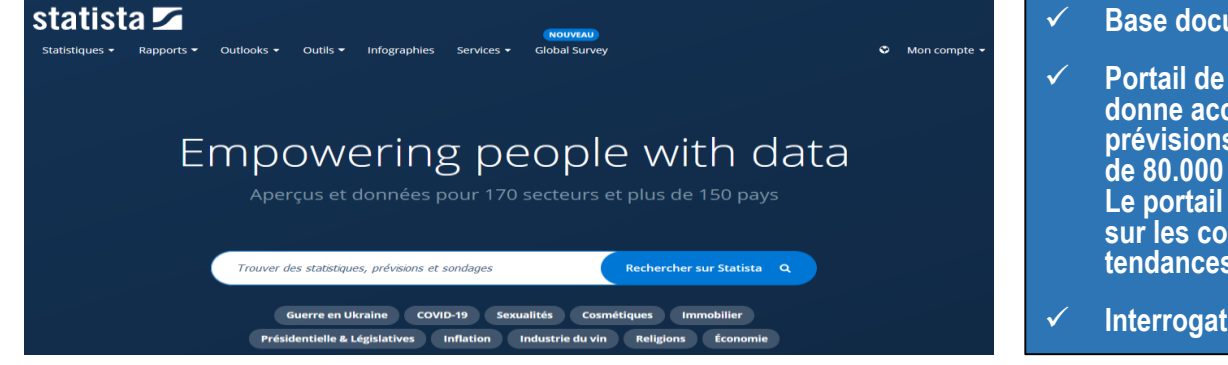

#### **Base documentaire française**

 **Portail de statistiques et de données de marché. Il donne accès à plus de 1,5 million de statistiques, prévisions, dossiers, études et infographies, sur plus de 80.000 sujets provenant de plus de 18.000 sources. Le portail combine données économiques, données sur les consommateurs, sondages d'opinion et tendances démographiques.**

**Interrogation en langage libre et en français**

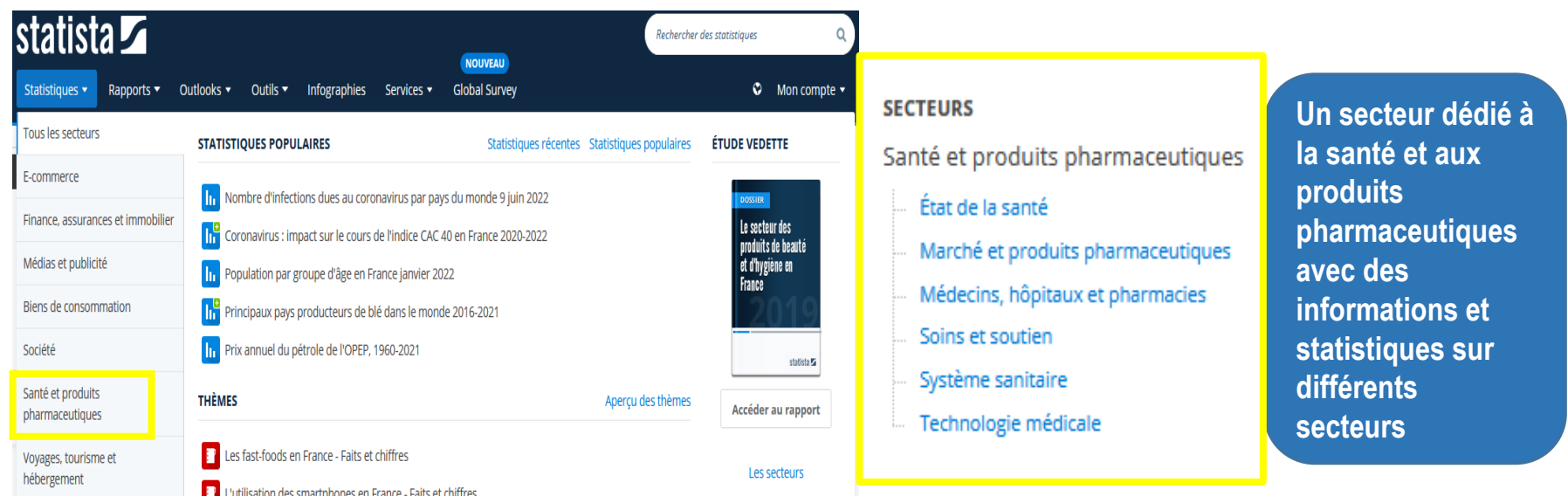

Transport et logistique

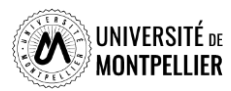

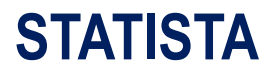

 $\overline{\phantom{0}}$ 

49

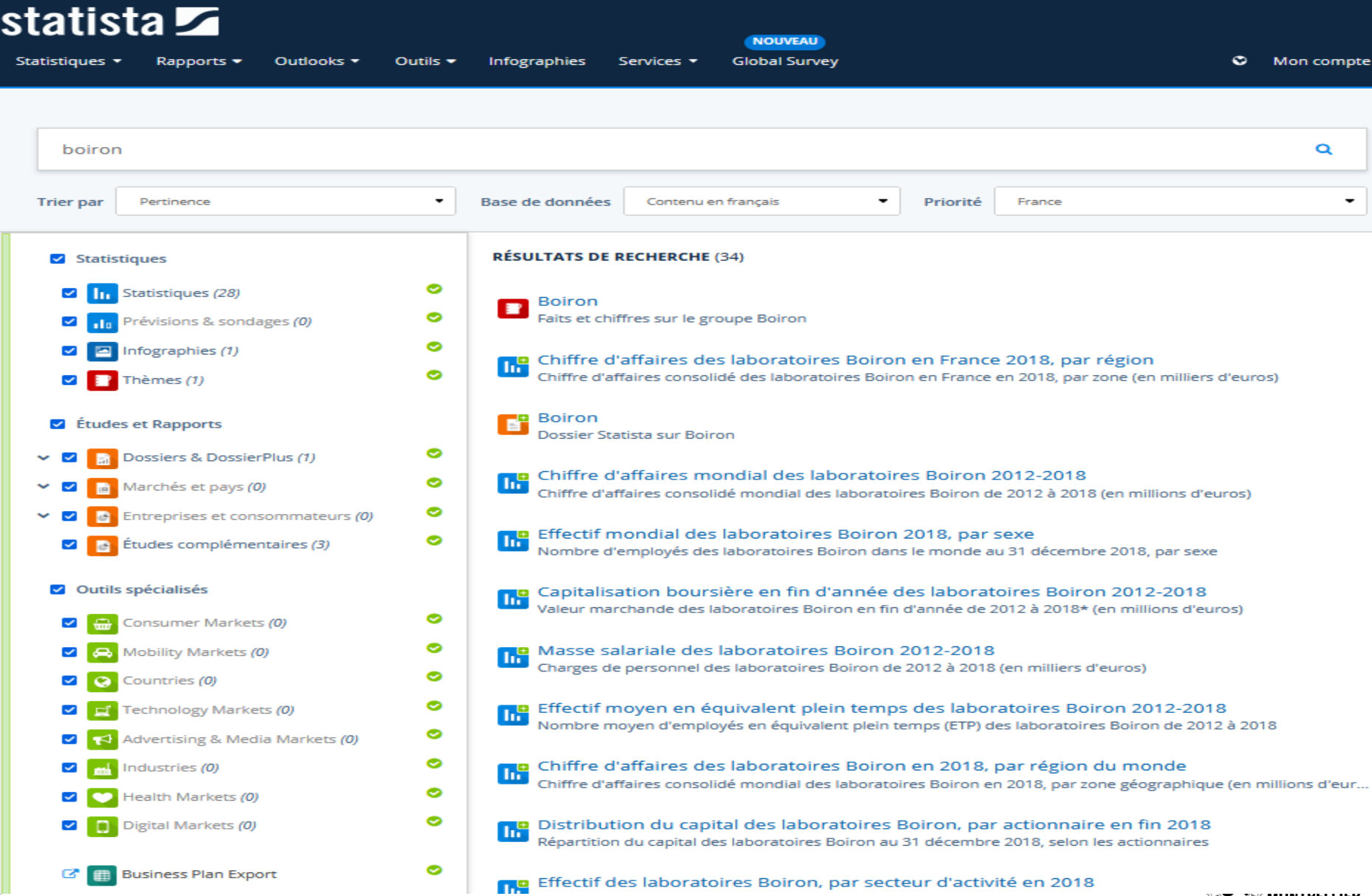

<span id="page-49-0"></span>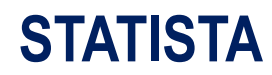

### Présentation d'une requête de statistique

Santé et produits pharmaceutiques > Marché et produits pharmaceutiques

### Chiffre d'affaires consolidé mondial des laboratoires Boiron en 2018, par zone géographique

(en millions d'euros)

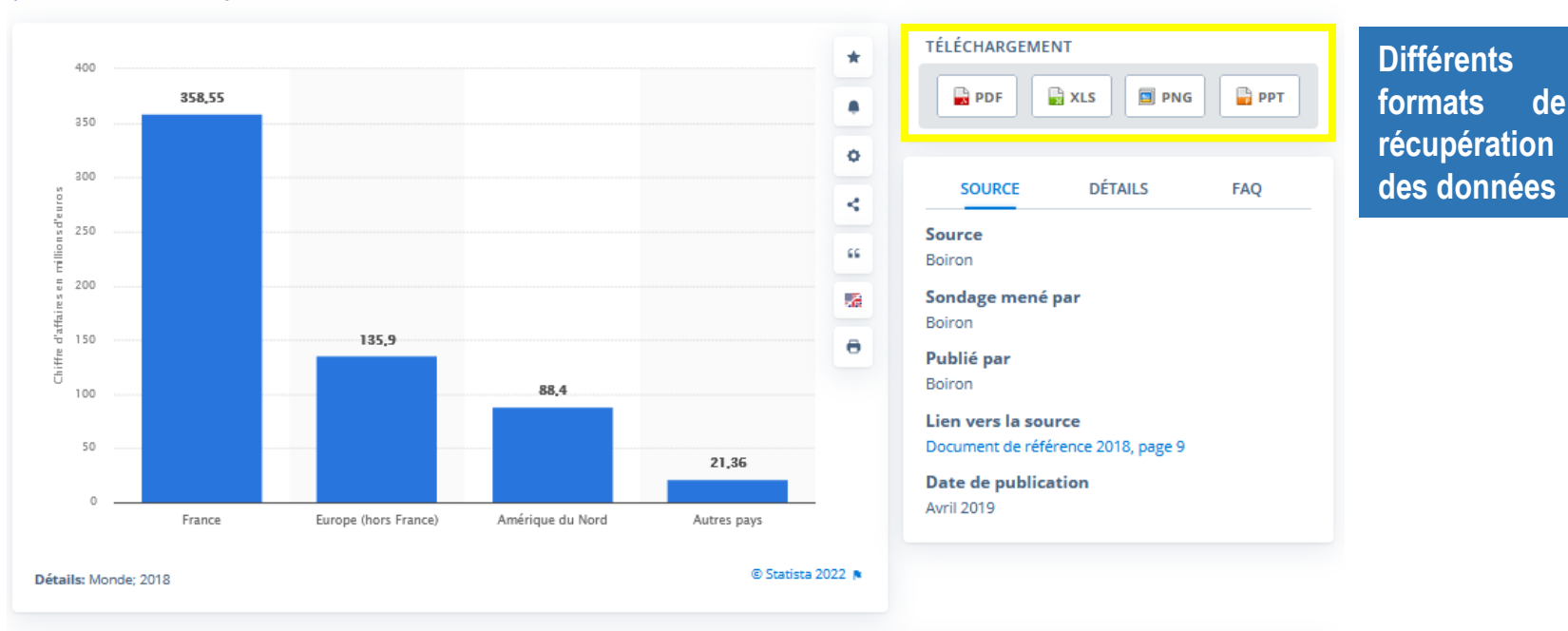

Chiffre d'affaires des laboratoires Boiron en 2018, par région du monde

Publié par Statista Research Department, 16 mai 2019

In Cette statistique représente le chiffre d'affaires consolidé mondial des laboratoires Boiron en 2018, par zone géographique et en millions d'euros. En 2018, le groupe Boiron a engendré un revenu d'environ 360 millions d'euros en France. La même-année, le chiffre d'affaires total du groupe était de plus de 600 millions d'euros.

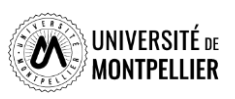

**PREMIUM** 

## **Proquest One Business**

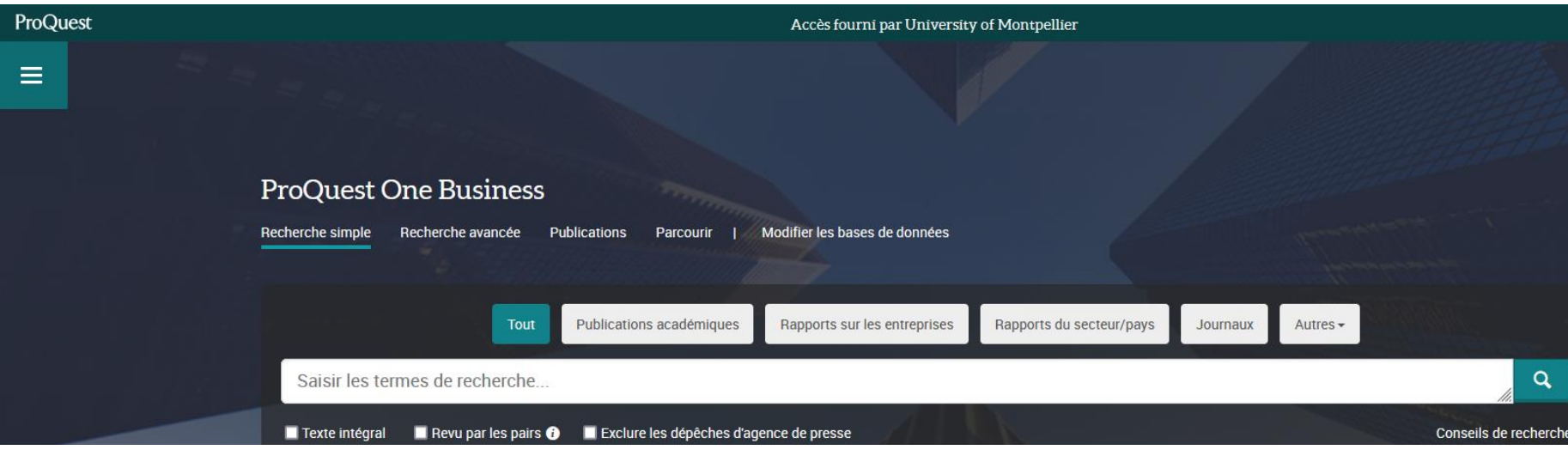

**Proquest One Business regroupe plusieurs bases de données spécialisées dans les domaines de l'économie, de la finance, du management, des pratiques commerciales, de l'évolution des marchés, etc. Une interface de recherche unique permet d'accéder aux articles de plusieurs milliers de revues et de journaux (The Economist, Wall Street Journal, Financial Times…), à des thèses doctorales, des études de marchés et des rapports annuels de sociétés.**

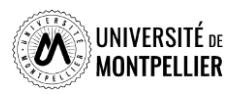

### **Proquest One Business**

#### **ProQuest One Business**

 $\equiv$ 

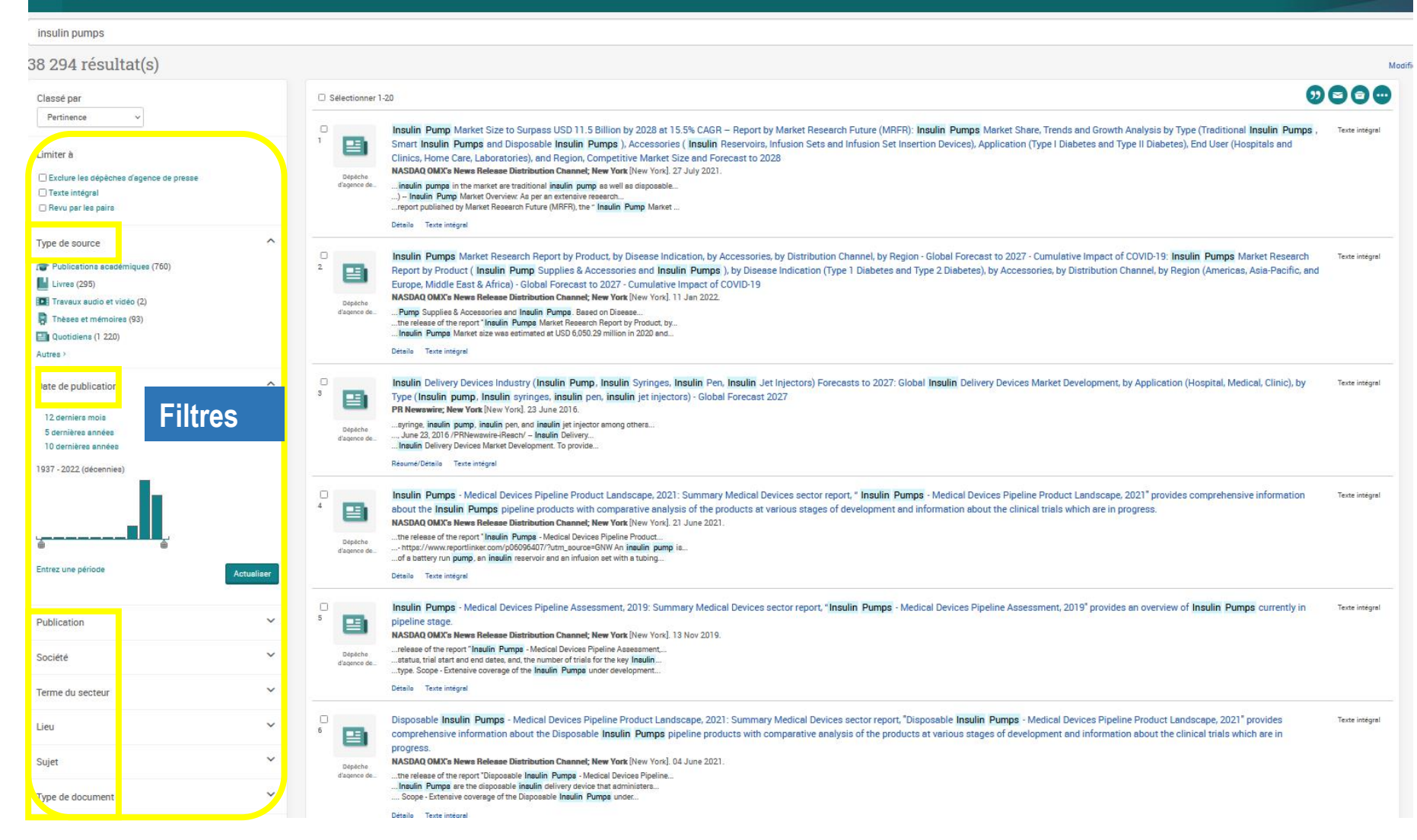

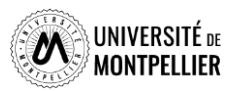

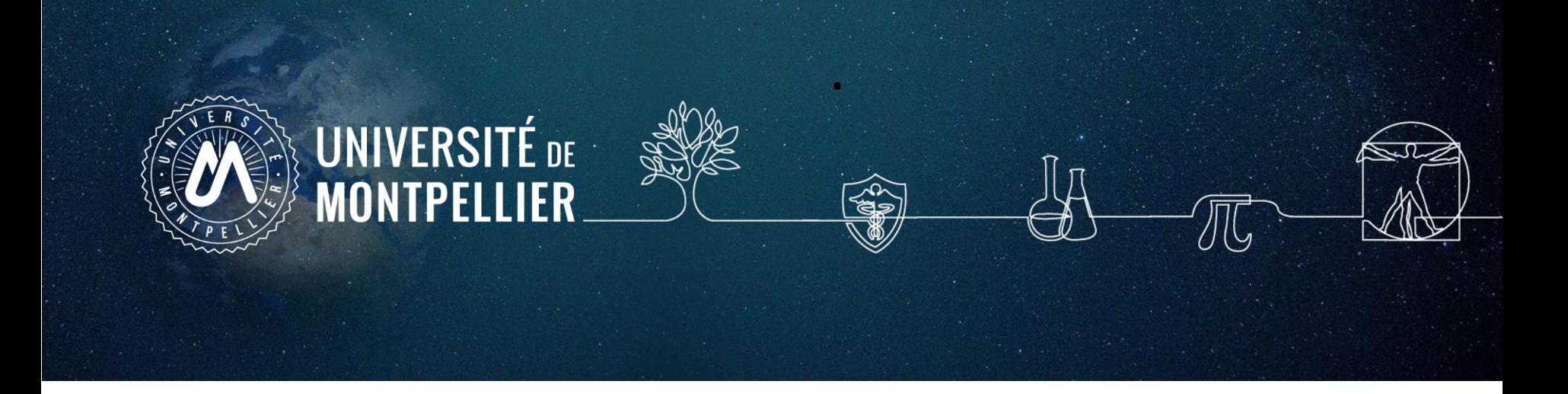

# **5.**

# **Applications sur les moteurs de recherche Internet**

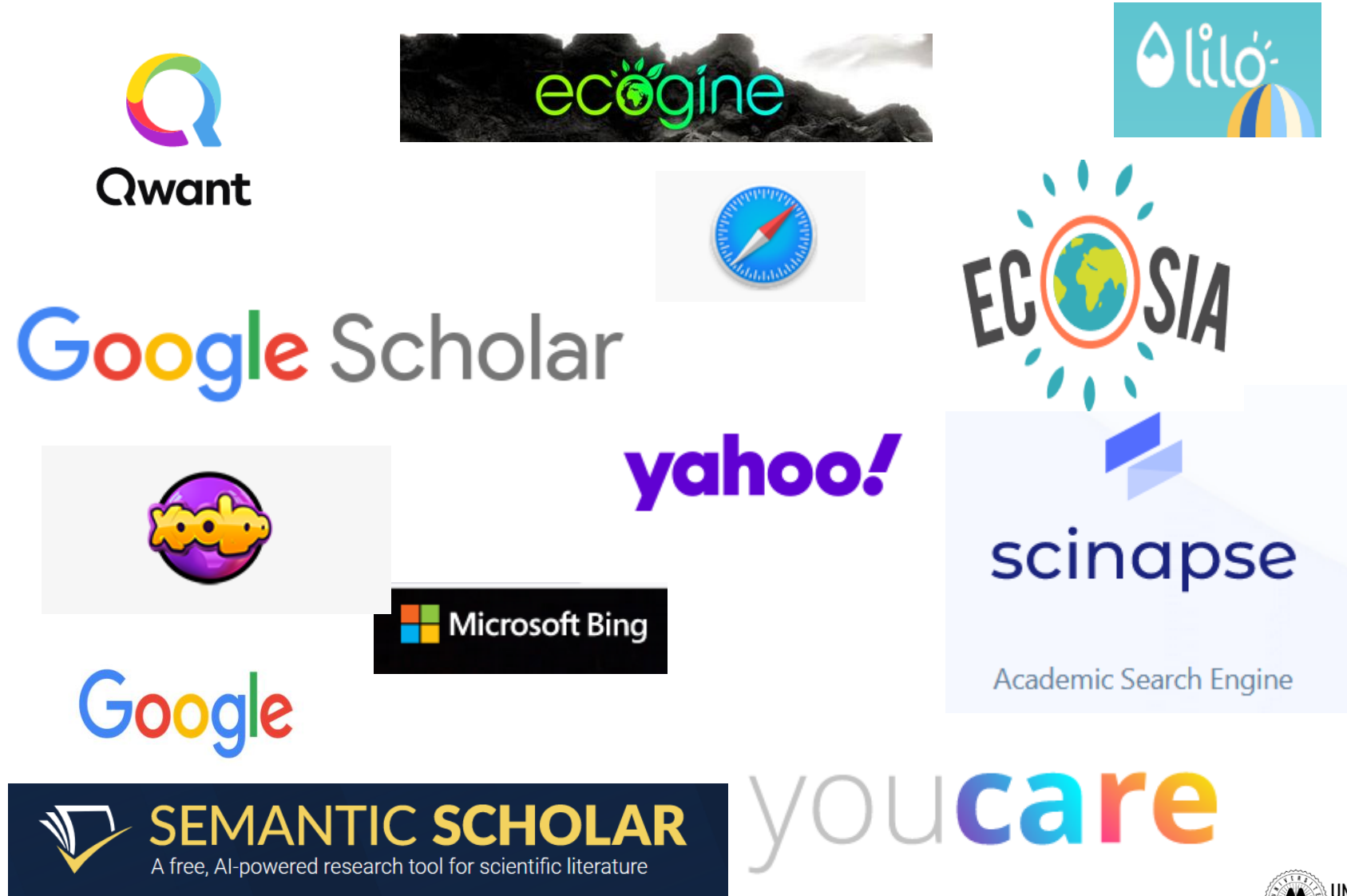

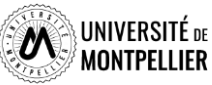

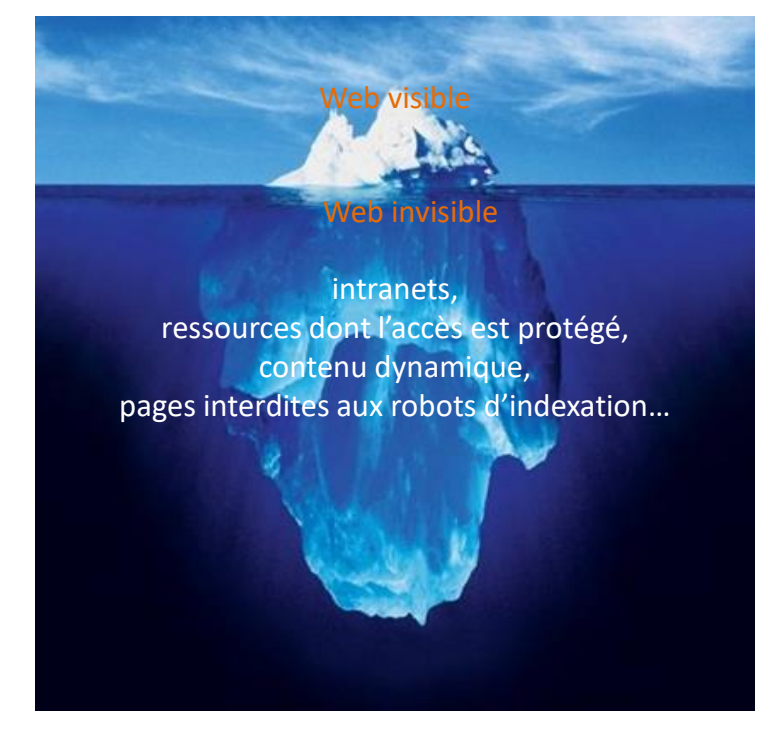

Photo originale : Ralph A. Clevenger

### **Web visible / Web invisible**

On estime que seul 1/3 des contenus disponibles en ligne sont visibles dans la partie « émergée » du web.

De nombreuses ressources pour les chercheurs, les scientifiques, les spécialistes se trouvent souvent dans le web invisible (bases de données ; ressources accessibles par mot de passe…).

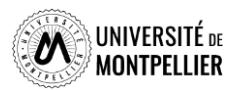

Définition : logiciel à disposition des internautes, destiné à répondre à leurs requêtes, énoncées sous la forme de mots-clés, afin d'identifier sur le web des sites, des adresses de messagerie ou des forums. (Source Larousse)

### Fonctionnement :

Constitution d'un algorithme qui présente les résultats grâce à un 3 processus simultanés :

- **L'exploration : Exploration systématique de tous les sites web accessibles**
- $\Box$  L'Indexation : indexation des sites et des contenus
- La requête qui présente les résultats selon des critères de pertinence (correspondance du terme recherché et de celui d'indexation), de la fréquence de consultation, ou de la nature du site (libre d'accès, publicitaire) ; de sa localisation géographique (adresse IP) ; des recherches précédemment effectuées ; ….

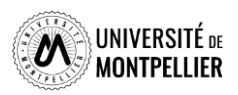

# Oui mais ….

- L'exploration : quelque soit le moteur de recherche utilisé, il ne peut explorer que les sites accessibles. Vous n'aurez pas accès aux contenus payant des sites éditeurs.
- L'Indexation : Il est nécessaire d'envisager tous les termes et tous les synonymes possibles pour un même sujet pour obtenir le plus de résultat.
- **Le poids donné à chaque critère de classement met en valeur certains résultats** plutôt que d'autres : les contenus publicitaires ; les recherches précédemment faites, …

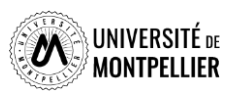

### **Google** Pratique, rapide, mais…

- L'algorithme de recherche n'a jamais été diffusé,
- Pratique du référencement publicitaire
- Affichage des résultats en fonctions de l'adresse IP
- Préférez la **recherche experte** avancée pour trouver la littérature grise : rapports, comptes rendus de congrès …
	- => Google / Paramètres / recherche

### **Google Scholar**

- Couverture multidisciplinaire, universitaire et scientifique.
- Types de documents indexés : articles de périodiques, thèse ouvrages...
- Algorithme de recherche moins efficace que son grand frère Google?
- Utilisez la **recherche avancée**

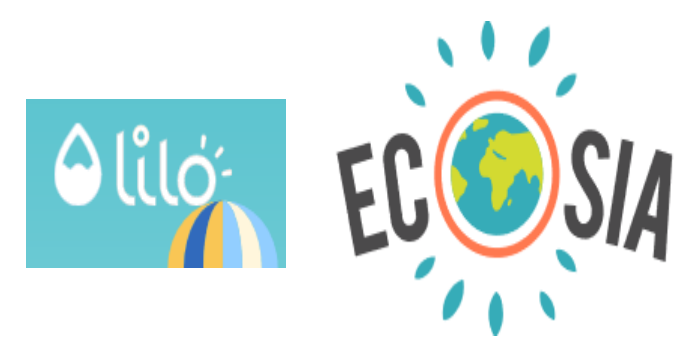

- **Attention aux moteurs de recherches dits vertueux !**
- Algorithme de recherche peu efficace
- Ne recense que la documentation libre de droit
- Pas de référencement publicitaire
- Interrogation en langage naturel
- Aucune conservation de données via l'adresse IP

**Afin de vérifier si le texte intégral est accessible via les abonnements souscrits par le SCD UM, il faut paramétrer Google Scholar en lui indiquant le chemin pour procéder à cette vérification. L'ajout se fait dans le menu** *Paramètres***, puis** *lien vers la bibliothèque* **en cherchant « Université de Montpellier »**

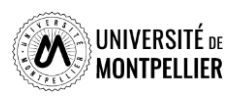

# **Trouver de l'information avec Google Scholar : quelques astuces**

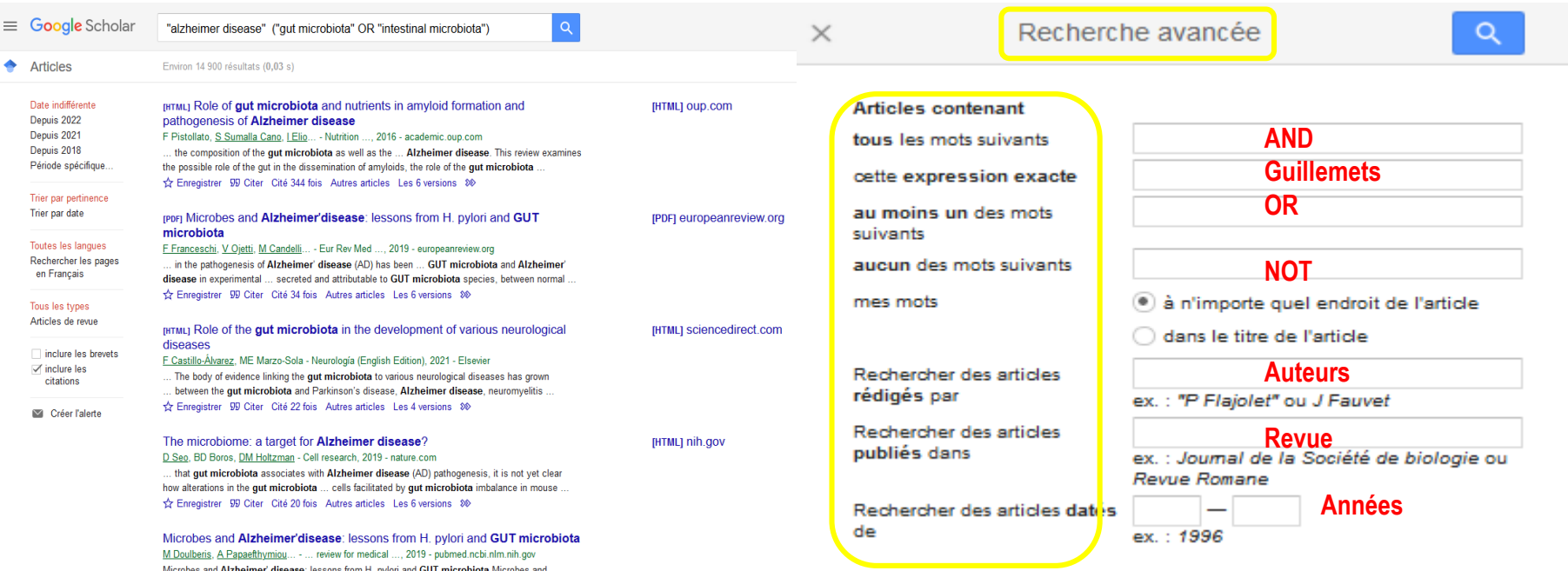

### **La troncature \* et les parenthèses** ne fonctionnent pas dans Google Scholar!

L'ordre des mots a son importance : poids accordé au 1<sup>er</sup> mot. Le choix du singulier ou pluriel n'est pas anodin.

### **Quelques règles de syntaxe :**

**Define:**gastrointestinal microbiome

**intitle:**gastrointestinal microbiome « Alzheimer disease » cherche dans le titre du document **Inurl:has**

**Filetype:PDF :** cible les documents selon leur format de fichier

### **Exemple : Le sujet porteur de trisomie 21 et ses relations aux autres**

**Recherche en langage naturel : «** Interaction\* sociale\* » ET « Trisomie 21 »

**Recherche en MESH :** « syndrome de Down » ET « relations interpersonnelles »

**Recherche combinée :** (« Interaction\* sociale\* » ET « Trisomie 21 ») OU (« syndrome de Down » ET « relations interpersonnelles »)

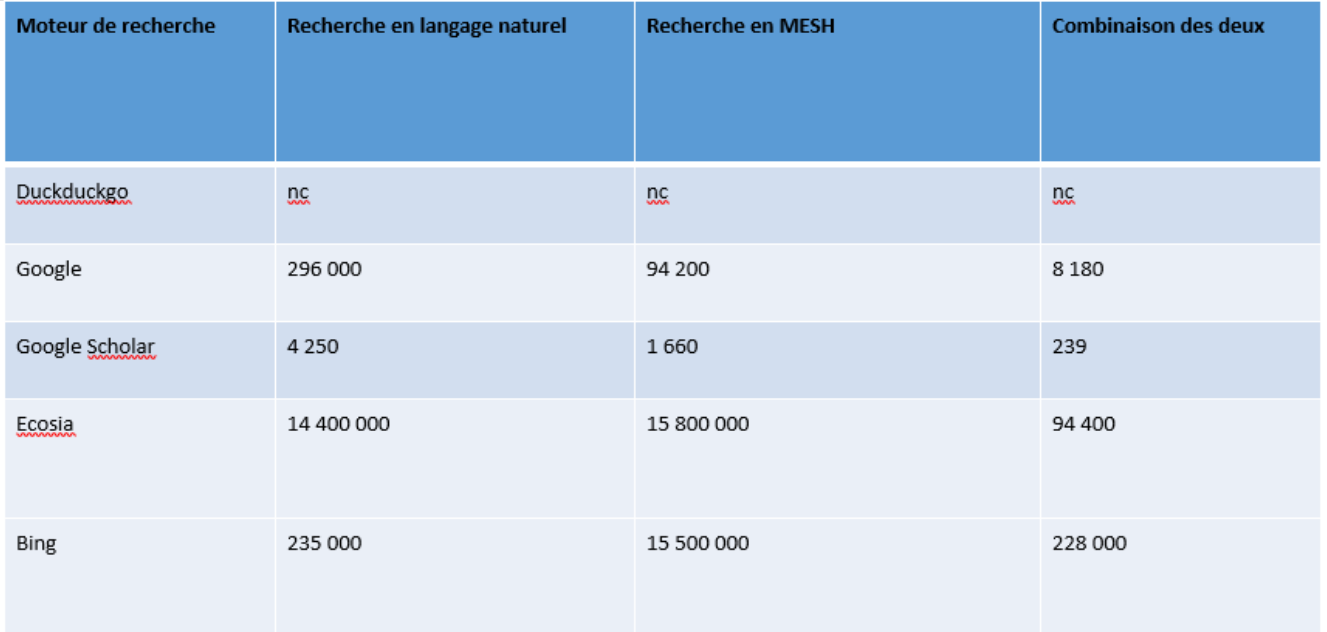

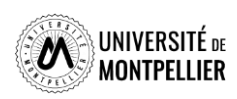

# **Évaluer l'information trouvée sur Internet**

Il n'y a aucun contrôle automatique de ce qui est publié sur Internet : il faut donc avoir une attitude **critique et confronter l'information à d'autres sources !**

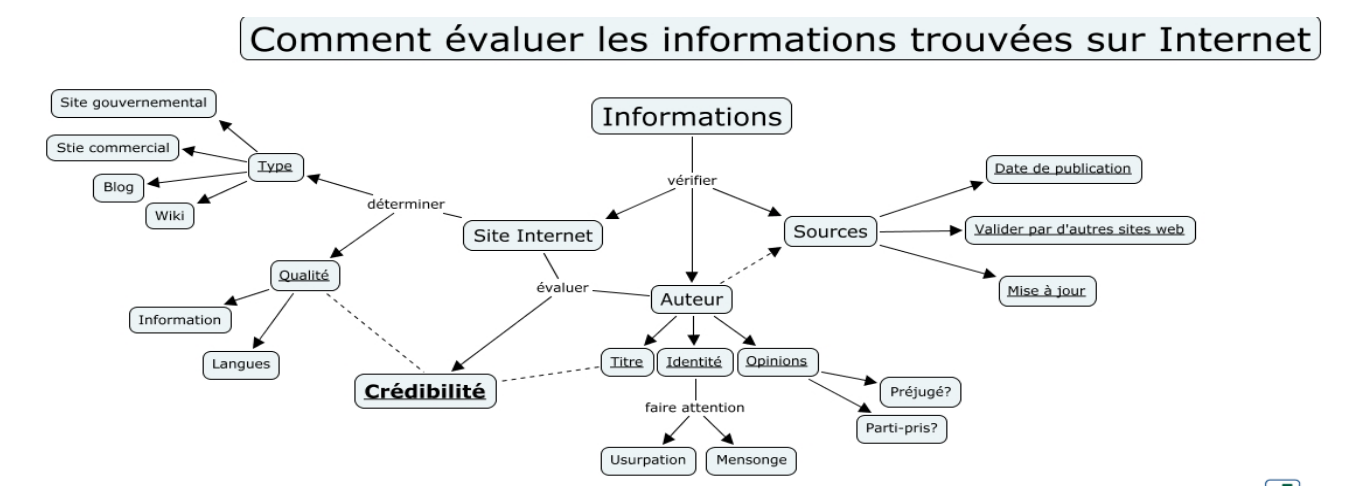

### **Identifier l'organisme de publication :**

- Nom de domaine (site éducatif, commercial, gouvernemental…).

Rubriques « Qui sommes-nous ? », « About us »

### **Identifier le ou les auteur(s) :**

- Renseignements biographiques,
- Parcours, CV, contact…

### **Évaluer l'actualité du contenu :**

- Date de dernière mise à jour
- Liens actifs

### **Évaluer** la **pertinence du contenu :**

- Niveau d'information (grand public, universitaire…).
- Présence/absence de contenu publicitaire
- Date de création **ou**

### **Certification Honcode des sites de santé**

**Ceruncation 112**<br>- 2000 sites internet référencés

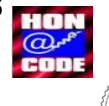

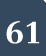

# Pour toute question, contactez-nous ! : **scd-formations@umontpellier.fr**

### **Autres contacts**

 Poser une question depuis votre ENT en cliquant sur la tuile « **UBIB** » Un bibliothécaire vous répond par mail, dans un délai maximal de 2 jours ouvrés Tchat ouvert du lundi au vendredi, de 9h à 18h

Ou depuis la page de notre catalogue, onglet « **Une question ?** »

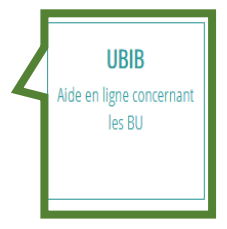

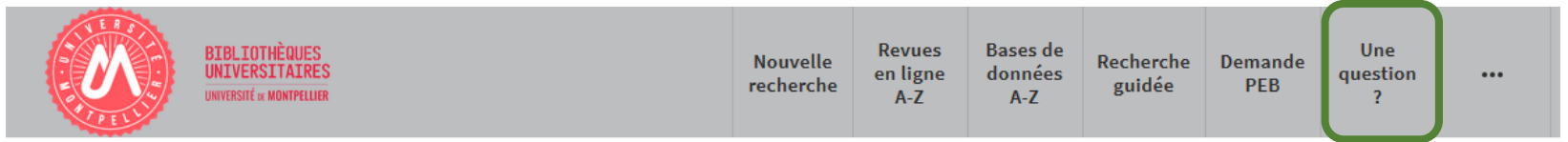

### **Vous avez besoin de plus de formation ?**

### Demander un **Rendez-vous personnalisé avec un(e) bibliothécaire**

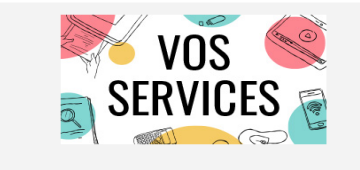

Mon compte lecteur Emprunter un document ou du matériel Réserver ou prolonger un document Demander un prêt entre bibliothèques **Une question?** Suggérer un achat Demander un quitus Services à destination des publics en situation de handicap Réserver mon espace de travail

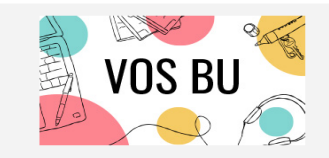

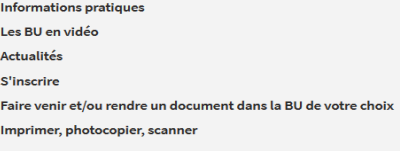

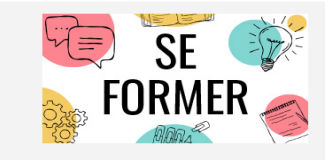

Je suis étudiant(e) **Tutoriels d'auto-formation** Rendez-vous avec un(e) bibliothécaire Je suis enseignant(e)-chercheur(euse)

Suggérer un achat

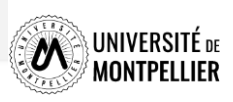